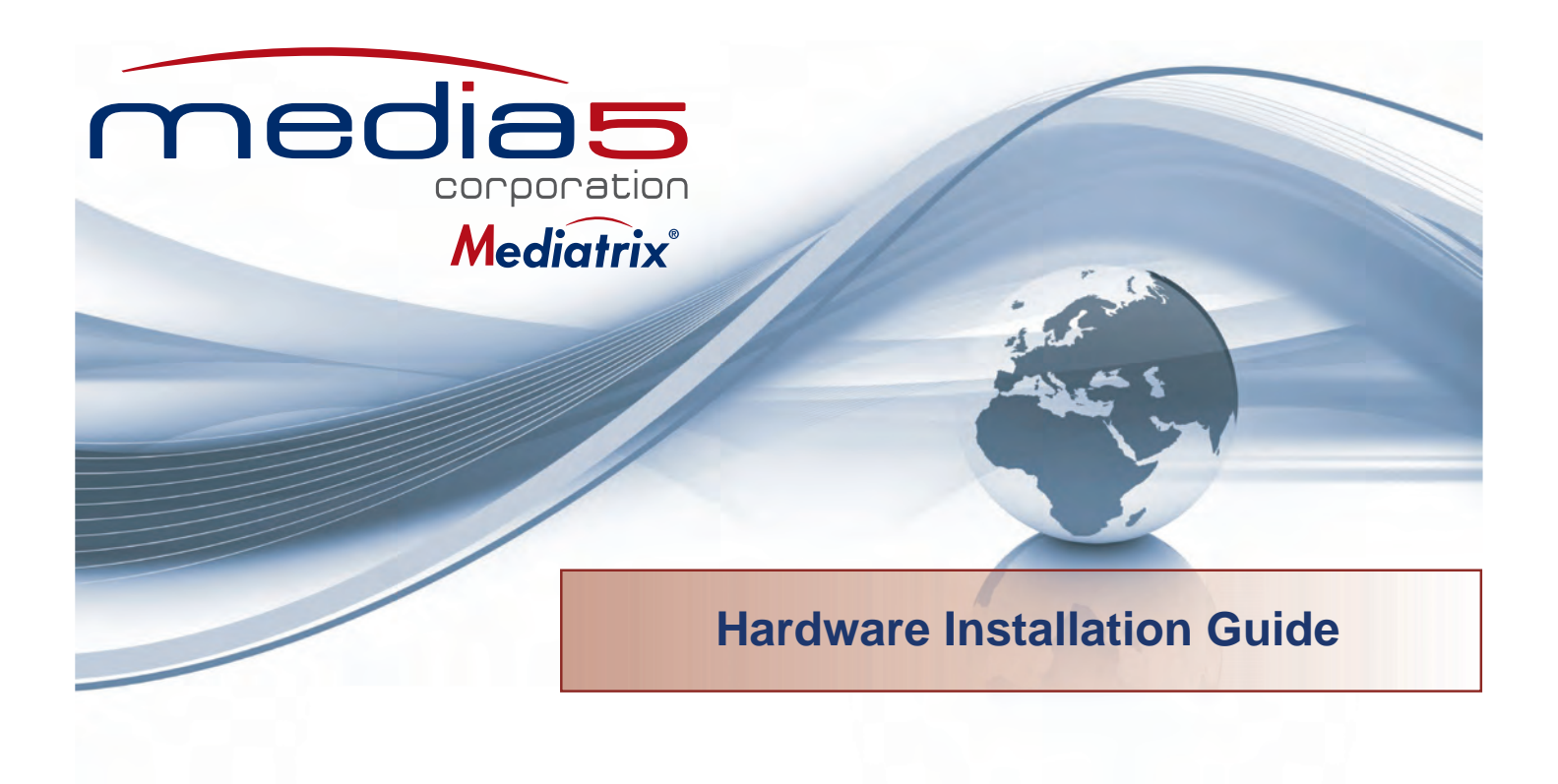

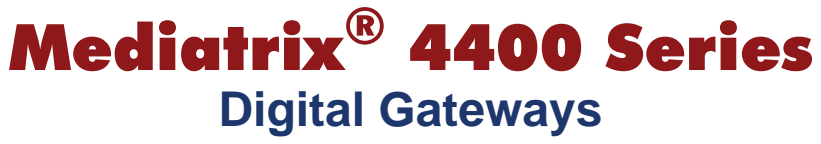

**Mediatrix 4401 / 4402 / 4404 and** *plus* **models (BRI)**

Product Version 2.0 **Document Revision 11** 

November 19, 2010

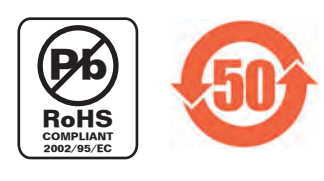

**Media5 Corporation 4229 Garlock Street Sherbrooke, Québec, Canada J1L 2C8**

#### **Mediatrix® 4400 Series Hardware Installation Guide**

© 2010, Media5 Corporation

All rights reserved. No part of this publication may be reproduced or used in any form or by any means – graphic, electronic, or mechanical, including photocopying, recording, taping, or information storage and retrieval systems – without the express written permission of the publisher.

Media5 Corporation reserves the right to revise this publication and make changes at any time and without the obligation to notify any person and/or entity of such revisions and/or changes.

#### **Trademarks**

Microsoft and Windows are registered trademarks of Microsoft Corporation.

Adobe and Acrobat are registered trademarks of Adobe Systems Incorporated.

All other trademarks and registered trademarks are the property of their respective owners.

#### **Third-Party Software Copyright Information**

The Mediatrix<sup>®</sup> 4400 Series firmware aggregates some third-party software modules (open source and commercial) that are distributed to you in accordance with their respective licenses. Refer to the *Third Party Software Copyright Information* addendum available on the Mediatrix Download Portal, which lists the third-party software modules along with any copyright and license information.

# **Contents**

## **Preface**

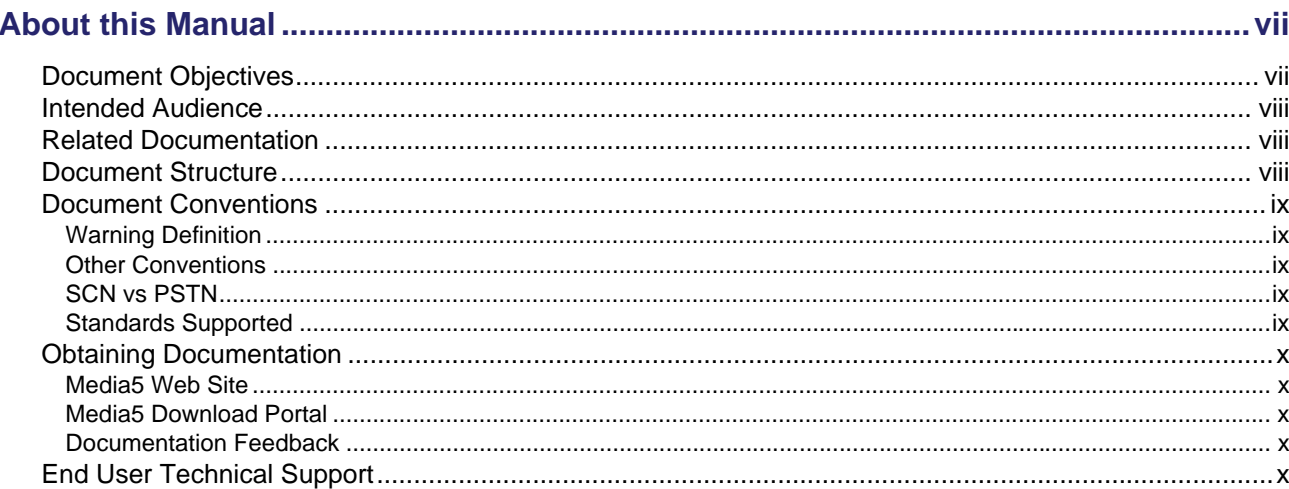

# **Chapter 1**

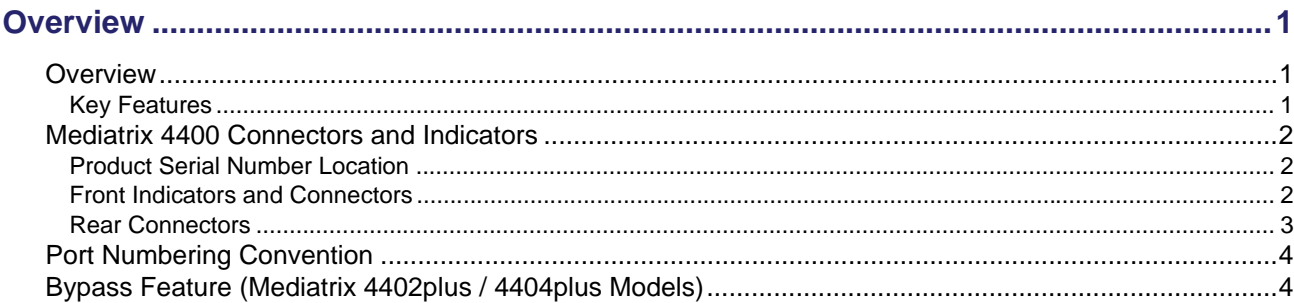

# **Chapter 2**

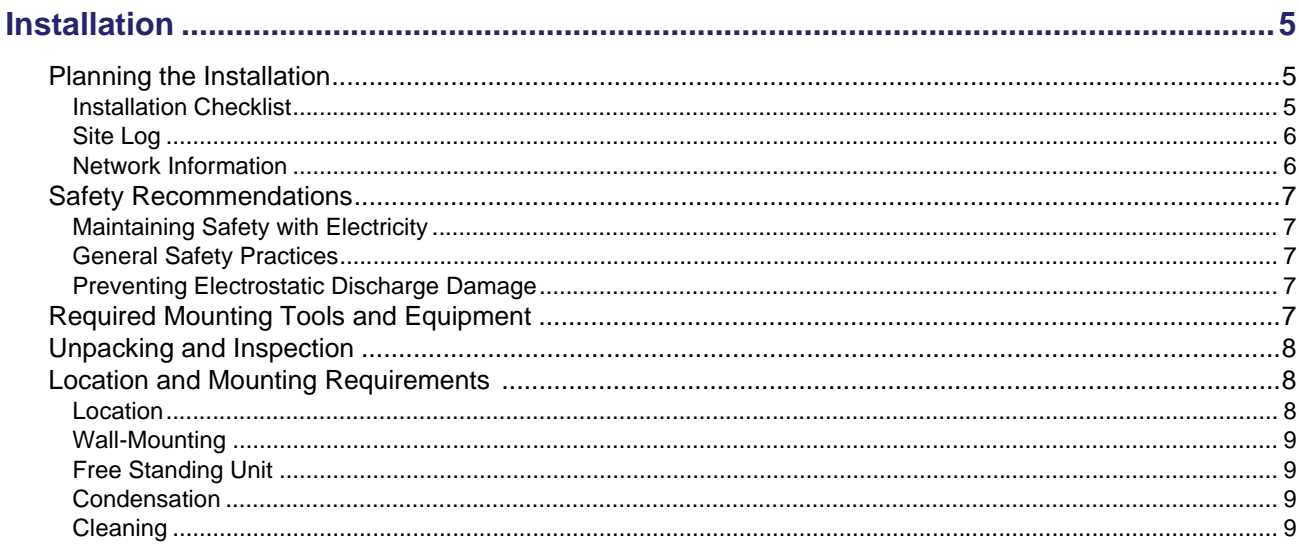

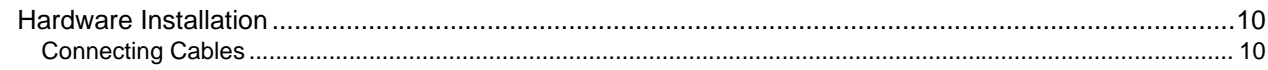

# **Chapter 3**

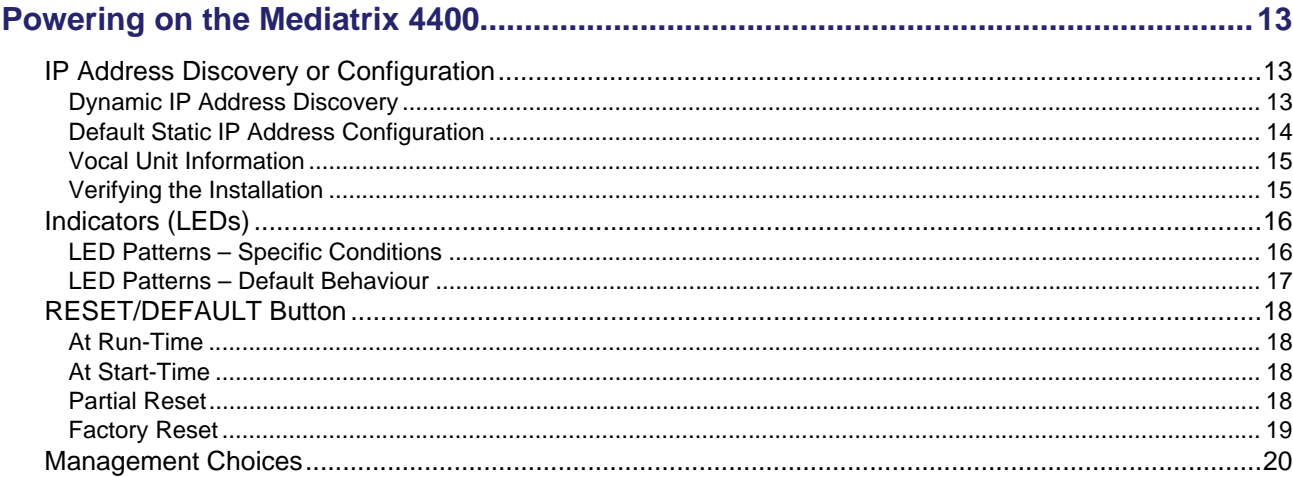

# **Appendix A**

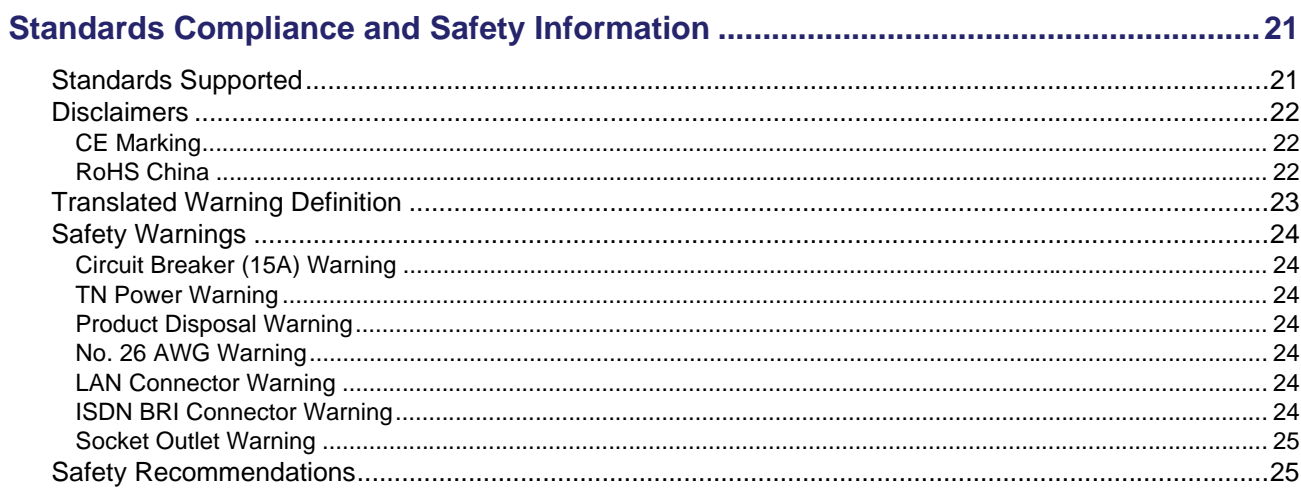

# **Appendix B**

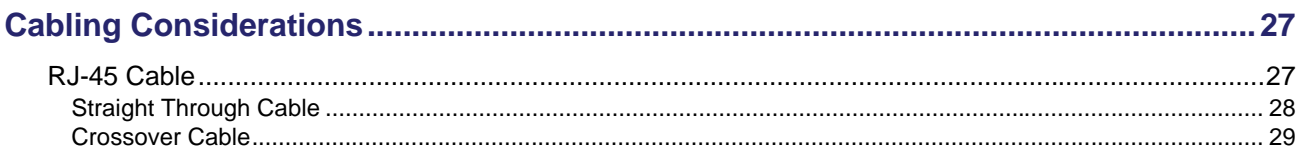

# **Appendix C**

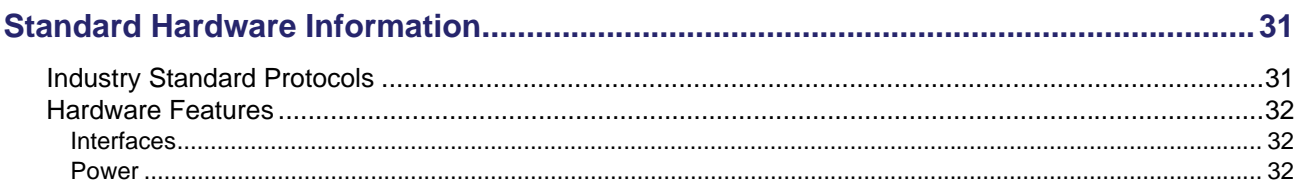

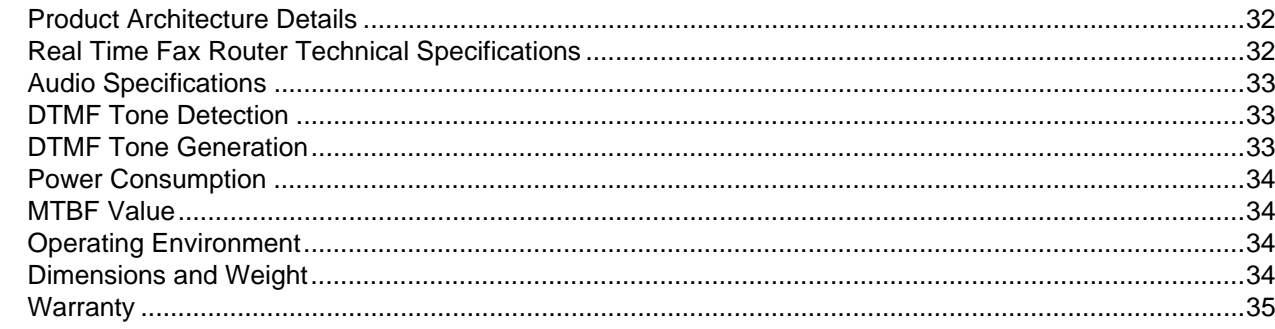

# **Appendix D**

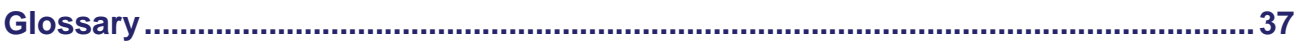

# **Appendix E**

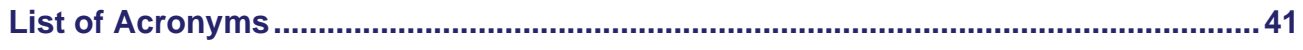

<span id="page-6-0"></span>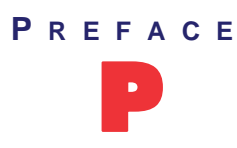

# P **About this Manual**

<span id="page-6-1"></span>Thank you for purchasing the Mediatrix 4400 Series from Media5 Corporation.

The Mediatrix 4400 Series ISDN BRI VoIP Digital Gateways allow enterprises to lower communications costs over any IP link. The Mediatrix 4400 units constitute an ideal solution for enterprise voice applications or for connecting to a service provider's broadband access.

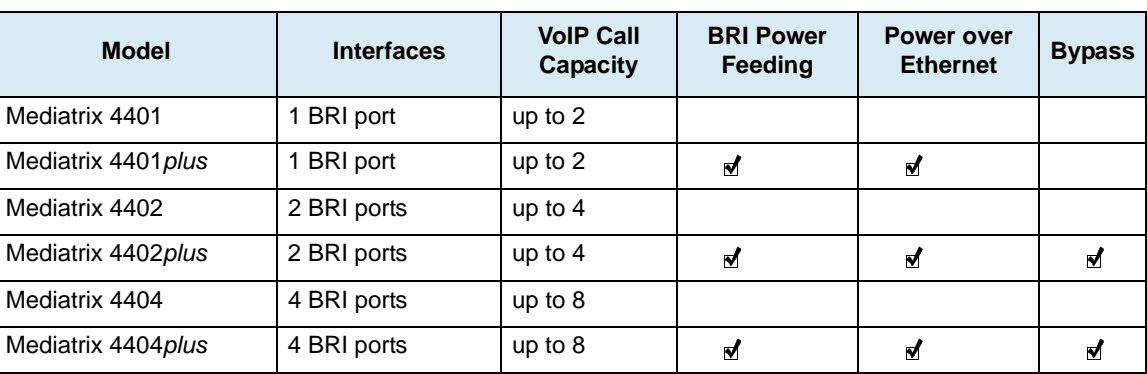

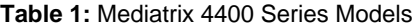

The Mediatrix 4402*plus* and Mediatrix 4404*plus* models may use either BRI port #1 or BRI port #2 as a bypass port for optimized call-routing and risk-free operation. See ["Bypass Feature \(Mediatrix 4402plus / 4404plus](#page-13-2) [Models\)" on page 4](#page-13-2) for more details.

<span id="page-6-5"></span><span id="page-6-4"></span><span id="page-6-3"></span>The Mediatrix 4400 Series ISDN BRI VoIP Digital Gateways offer two Ethernet connectors switches enabling to establish two connections between conventional analog telephones or Group 3 fax machines and either a WAN, a LAN or a personal computer.

# <span id="page-6-2"></span>**Document Objectives**

The *Mediatrix 4400 Hardware Installation Guide* provides technical information on how to physically install the Mediatrix 4400. It also describes the cabling required for the Mediatrix 4400 device.

The information included in this guide consists of:

- Hardware descriptions of the Mediatrix 4400 device
- Hardware installation instructions
- Installation scenarios examples
- LED indications
- Cabling and pin-out data

**Note:** There are many flavours of the Mediatrix 4400 device. Because of this, some of the information  $\overline{\phantom{0}}$ 1F provided may not apply to your particular Mediatrix 4400 device model.

Please refer to the *Dgw v2.0 Software Configuration Guide* for software configuration information.

Use the *Mediatrix 4400 Hardware Installation Guide* in conjunction with the appropriate publications listed in ["Related Documentation" on page viii.](#page-7-1)

# <span id="page-7-0"></span>**Intended Audience**

This guide is intended for the following audiences:

- <span id="page-7-3"></span> Technical staff who are familiar with electronic circuitry, networking theory and have experience as an electronic technician.
- System administrators with a basic networking background and experience, but who might not be familiar with the Mediatrix 4400 device.
- <span id="page-7-5"></span> System administrators who are responsible for installing and configuring networking equipment and who are familiar with the Mediatrix 4400 device.

# <span id="page-7-1"></span>**Related Documentation**

In addition to this manual, the Mediatrix 4400 document set includes the following:

- *Dgw v2.0 Software Configuration Guide* Describes how to configure and operate the Mediatrix 4400.
- Mediatrix 4400 Installation Guide

This booklet allows you to quickly setup and work with the Mediatrix 4400. The booklet for your specific platform is available at:<http://www.media5corp.com/quickstart>

- *Configuration Reference Guide* Lists all the parameters, tables, and commands available in the Mediatrix 4400.
- *Notification Reference Guide* Lists and describes all syslog messages and notification messages that the Mediatrix 4400 may send.
- *Third Party Software Copyright Information*

This document lists the third-party software modules used in the Mediatrix 4400 along with any copyright and license information. This document is available at: [http://www.media5corp.com/](http://www.media5corp.com/downloads) [downloads](http://www.media5corp.com/downloads)

<span id="page-7-4"></span>Be sure to read any readme files, technical bulletins, or additional release notes for important information.

## <span id="page-7-2"></span>**Document Structure**

The Mediatrix 4400 *Hardware Installation Guide* contains the following information.

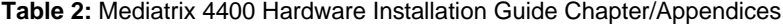

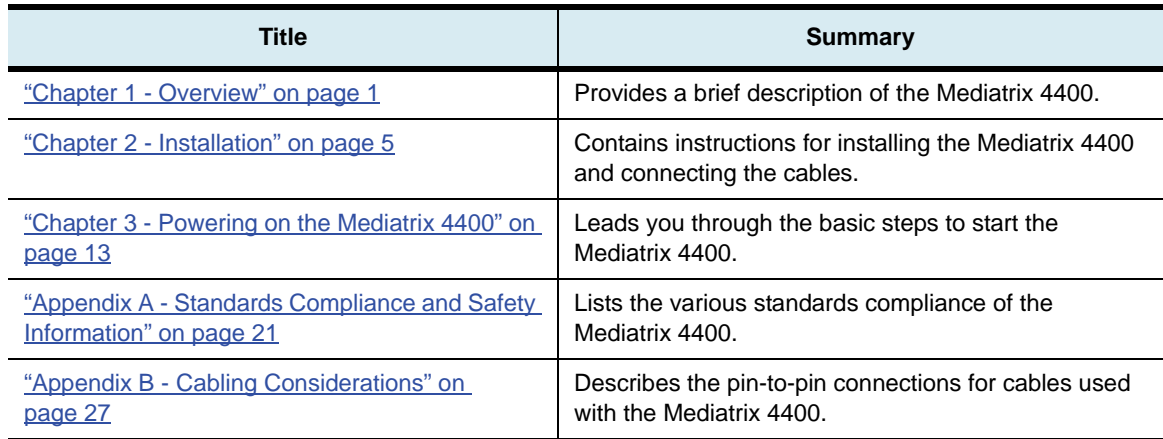

<span id="page-8-10"></span>**Table 2:** Mediatrix 4400 Hardware Installation Guide Chapter/Appendices (Continued)

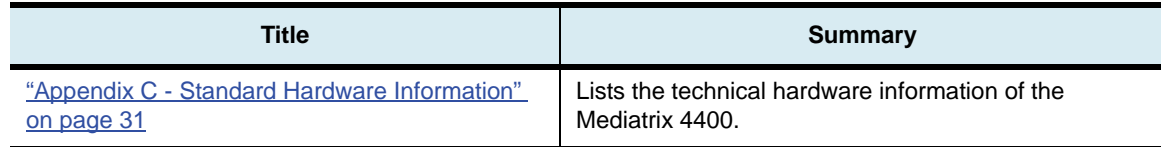

# <span id="page-8-0"></span>**Document Conventions**

The following information provides an explanation of the symbols that appear on the Mediatrix 4400 and in the documentation for the product.

#### <span id="page-8-1"></span>**Warning Definition**

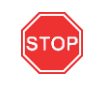

**Warning:** Means danger. You are in a situation that could cause bodily injury. Before you work on any equipment, you must be aware of the hazards involved with electrical circuitry and be familiar with standard practices for preventing accidents.

#### **Where to find Translated Warning Definition**

For safety and warning information, see "Appendix A - Standards Compliance and Safety Information" on [page 21.](#page-30-3)

This Appendix describes the international agency compliance and safety information for the Mediatrix 4400. It also includes a translation of the safety warning listed in the previous section.

### <span id="page-8-2"></span>**Other Conventions**

The following are other conventions you will encounter in this manual.

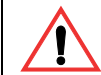

**Caution:** Indicates a potentially hazardous situation which, if not avoided, may result in minor or moderate injury and/or damage to the equipment or property.

**Note:** Indicates important information about the current topic.

<span id="page-8-8"></span>**Standards Supported** Indicates which RFC, Draft or other standard document is supported for a specific feature.

### <span id="page-8-3"></span>**SCN vs PSTN**

<span id="page-8-9"></span><span id="page-8-7"></span><span id="page-8-6"></span>In Media5' and other vendor's documentation, the terms SCN and PSTN are used. A SCN (Switched Circuit Network) is a general term to designate a communication network in which any user may be connected to any other user through the use of message, circuit, or packet switching and control devices. The Public Switched Telephone Network (PSTN) or a Private Branch eXchange (PBX) are examples of SCNs.

#### <span id="page-8-4"></span>**Standards Supported**

<span id="page-8-11"></span>When available, this document lists the standards onto which features are based. These standards may be RFCs (Request for Comments), Internet-Drafts, or other standards.

The Mediatrix 4400's implementations are *based* on the standards, so it's possible that some behaviour differs from the official standards.

<span id="page-8-5"></span>For more information on and a list of RFCs and Internet-Drafts, refer to the IETF web site at<http://www.ietf.org>.

## <span id="page-9-0"></span>**Obtaining Documentation**

<span id="page-9-8"></span><span id="page-9-7"></span>These sections explain how to obtain documentation from Media5.

### <span id="page-9-1"></span>**Media5 Web Site**

Media5 offers the latest version of its products' documentation on its web site. You will thus be able to access and download the most current Media5 documentation. Follow this link: [http://www.media5corp.com/en/](http://www.media5corp.com/en/documentation) [documentation.](http://www.media5corp.com/en/documentation)

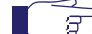

<span id="page-9-6"></span>**Note:** This site does not contain any firmware versions.

### <span id="page-9-2"></span>**Media5 Download Portal**

Media5 offers online documentation via a self register web-portal. You will thus be able to access and download the most current Media5 documentation. Follow this link to register: [http://www.media5corp.com/en/](http://www.media5corp.com/en/support-portal) [support-portal](http://www.media5corp.com/en/support-portal).

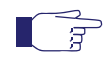

**Note:** This site does not contain any firmware versions.

### <span id="page-9-3"></span>**Documentation Feedback**

Media5 welcomes your evaluation of this manual and any suggestions you may have. These help us to improve the quality and usefulness of our publications.

Please send your comments to: Media5 Corporation Attention: Documentation Department 4229, Garlock Street Sherbrooke, Quebec Canada J1L 2C8 Fax: +1 (819) 829-5100

<span id="page-9-5"></span>We appreciate your comments.

## <span id="page-9-4"></span>**End User Technical Support**

In order to maximize technical support resources, Media5 works through its partners to resolve technical support issues. All end users requiring technical support are encouraged to contact their vendor directly.

<span id="page-10-0"></span>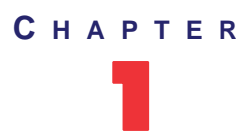

# <span id="page-10-1"></span>**1** Overview

<span id="page-10-10"></span><span id="page-10-6"></span><span id="page-10-4"></span>This chapter describes the Mediatrix 4400 connectors and indicators.

# <span id="page-10-9"></span><span id="page-10-7"></span><span id="page-10-2"></span>**Overview**

Provider-specific profiles ensure that the Mediatrix 4400 is a genuine plug and play solution. It offers a low total cost of ownership as it reduces installation and maintenance costs. Moreover, the Mediatrix 4400 integrates features such as TLS, SRTP, and HTTPS designed to bring enhanced security for network management, SIP signalling and media transmission aspects.

The Mediatrix 4400 series ISDN BRI VoIP Digital Gateways allow enterprises to lower communications costs over any IP link. Designed specifically for enterprise applications, the Mediatrix 4400 digital gateways make use of existing broadband access equipment to connect to any standards-based VoIP network.

The Mediatrix 4400 digital gateways meet the requirements of enterprises that want to connect their ISDN equipment, such as PBXs, through a BRI (Basic Rate Interface) to an IP network or as a gateway to the PSTN.

Mediatrix 4400 digital gateways provide transparent ISDN port extensions over an IP network. The remote ISDN terminals can be managed centrally and benefit from PBX services such as calling groups and voice mail.

The Mediatrix 4400 digital gateways offer two Ethernet connectors switches enabling to establish two connections between conventional analog telephones or Group 3 fax machines and either a WAN, a LAN or a personal computer.

The following are the Mediatrix 4400 Series models currently available:

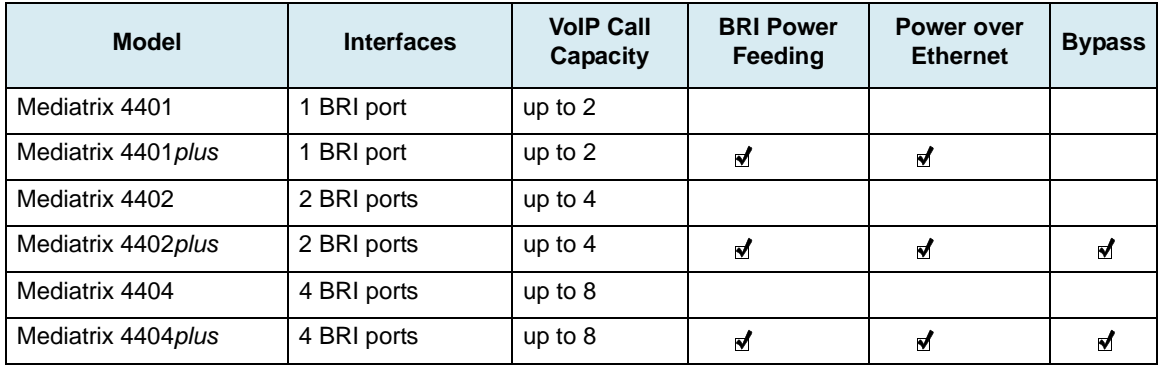

#### <span id="page-10-5"></span>**Table 3:** Mediatrix 4400 Series Models

### <span id="page-10-8"></span><span id="page-10-3"></span>**Key Features**

- Up to 8 simultaneous calls
- Two Ethernet ports
- ISDN BRI interface ports
- HTTP, SNMP, FTP and TFTP for configuration and management
- True Plug-and-Play
- Automatic configuration script download
- Call Routing service
- Secure SIP signalling
- Secure Media transmission
- <span id="page-11-5"></span>SNMPv3 and web management
- DHCP Client
- PPPoE Client
- T.38 support
- Command Line Interface (CLI)
- SSL/TLS Encryption
- Optional Power Feeding Over Ethernet (*plus* models).
- Optional Power Feeding over ISDN Line (*plus* models).

## <span id="page-11-4"></span><span id="page-11-0"></span>**Mediatrix 4400 Connectors and Indicators**

This section provides an overview of the front and rear panels of the Mediatrix 4400.

#### <span id="page-11-1"></span>**Product Serial Number Location**

<span id="page-11-7"></span>The serial number label for the Mediatrix 4400 device is located on the bottom of the unit.

### <span id="page-11-2"></span>**Front Indicators and Connectors**

See ["Indicators \(LEDs\)" on page 16](#page-25-2) for a description of the LED patterns the Mediatrix 4400 may have and the states they represent.

Figure 1 shows the five visual indicators located on the front of the Mediatrix 4400.

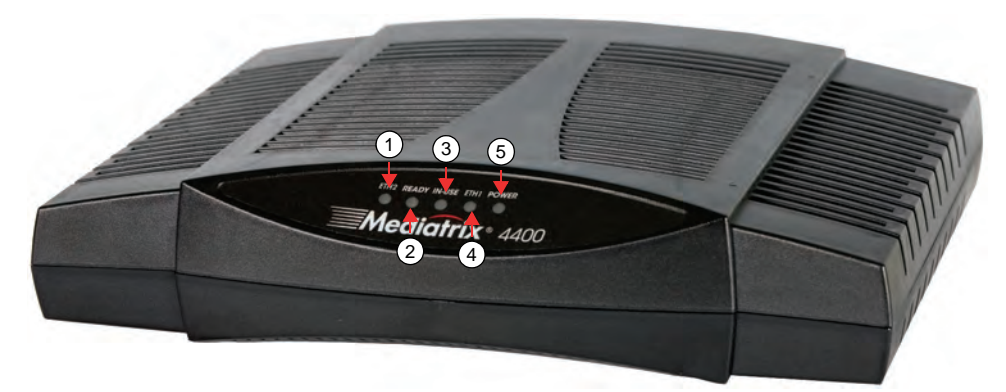

**Figure 1: Front Panel Indicators** 

<span id="page-11-3"></span>[Table 4](#page-11-3) describes the LEDs on the front panel of the Mediatrix 4400.

<span id="page-11-6"></span>**Table 4:** Mediatrix 4400 Front LEDs

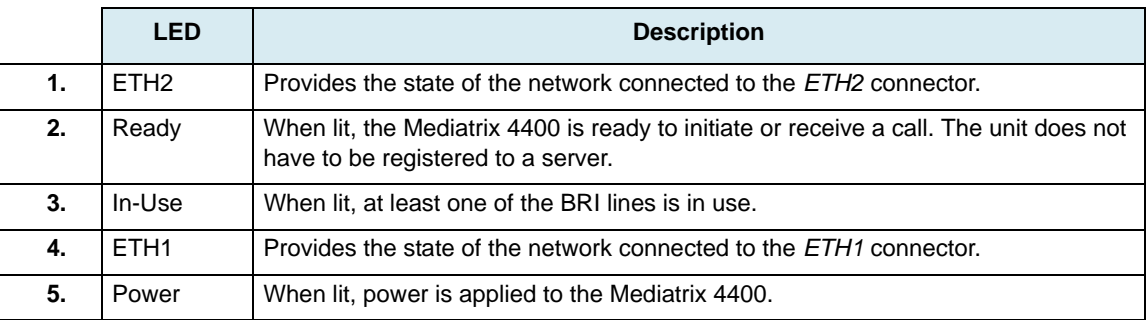

### <span id="page-12-0"></span>**Rear Connectors**

<span id="page-12-6"></span>The Mediatrix 4400 has several connections that must be properly set. Figure 2 shows the rear panel of the Mediatrix 4400.

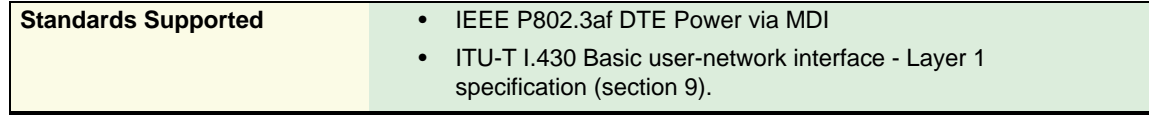

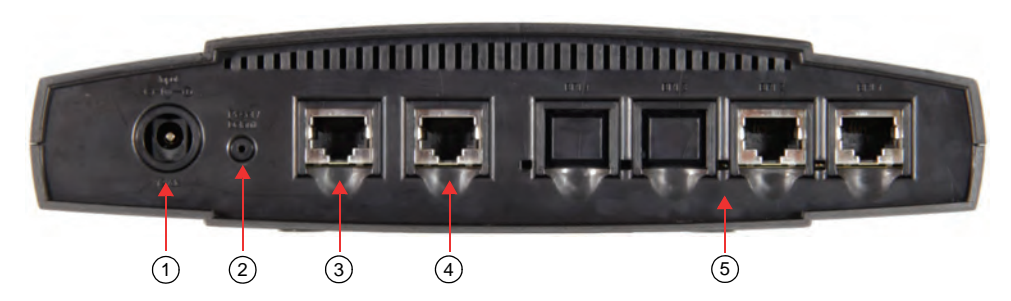

#### **Figure 2:** Rear Panel Connectors

Table 5 describes the rear panel connections (from left to right).

<span id="page-12-10"></span><span id="page-12-9"></span><span id="page-12-8"></span><span id="page-12-2"></span><span id="page-12-1"></span>**Table 5:** Rear Connections of the Mediatrix 4400

<span id="page-12-7"></span><span id="page-12-5"></span><span id="page-12-4"></span><span id="page-12-3"></span>

|    | <b>Connection</b>                  | <b>Description</b>                                                                                                    |
|----|------------------------------------|----------------------------------------------------------------------------------------------------|
| 1. | Power connector                    | External 12 Vdc power supply.                                                                                                    |
| 2. | RESET/DEFAULT<br>button            | Resets configuration parameters of the Mediatrix 4400 to default<br>(known) values. It can be used to reconfigure the unit.<br>Warning: Read Section "RESET/DEFAULT Button" on page 18 before<br>attempting to reset the unit.                                                                                                    |
| 3. | ETH <sub>1</sub>                   | A 10/100 BaseT Ethernet RJ-45 connector for access to a LAN, WAN<br>or computer. The Mediatrix 4400 may also offer the option to use this<br>connector as a remote power feeding over Ethernet as per 802.3af<br>when the network offers the capability.                                                                                                    |
| 4. | ETH <sub>2</sub>                   | A 10/100 BaseT Ethernet RJ-45 connector for access to a LAN, WAN<br>or computer.                                                                                                    |
| 5. | <b>BRI 1 - BRI 4</b><br>connectors | Up to four RJ-45 connectors to attach BRI lines.<br>The Mediatrix 4402 and Mediatrix 4404 models offer an<br>optional metallic bypass relay between Connectors #1 and<br>#2. See "Bypass Feature (Mediatrix 4402plus / 4404plus<br>Models)" on page 4 for more details.<br>The Mediatrix 4400 plus models offer the option to use<br>$\bullet$<br>Power Feeding over ISDN in NT mode as per ITU-T I.430<br>(section 9).<br><b>Note:</b> Connectors 2, 3, and 4 are optional and not available on all<br>Mediatrix 4400 models. |

The Mediatrix 4400 also has one indicator (LED) for each BRI connector. Table 6 describes these indicators.

**Table 6:** Rear Panel LEDs

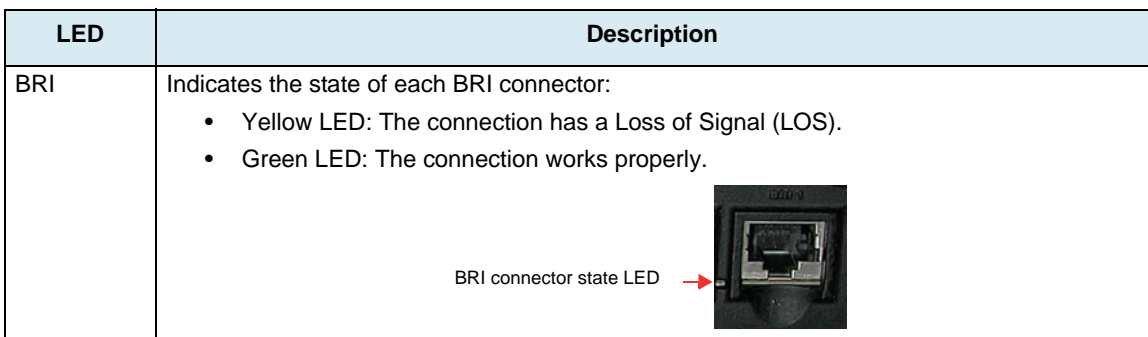

# <span id="page-13-0"></span>**Port Numbering Convention**

The following describes the BRI connectors numbering convention.

**Note:** Connectors 2, 3, and 4 are optional and not available on all Mediatrix 4400 models.

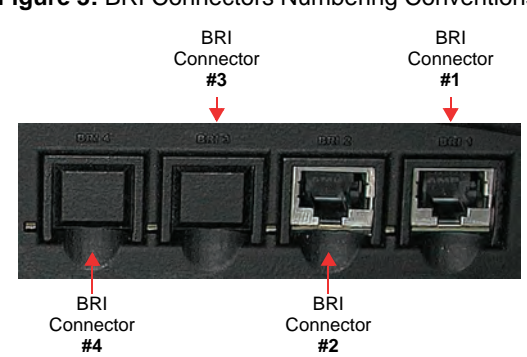

### **Figure 3:** BRI Connectors Numbering Conventions

## <span id="page-13-2"></span><span id="page-13-1"></span>**Bypass Feature (Mediatrix 4402***plus* **/ 4404***plus* **Models)**

<span id="page-13-3"></span>In the event of a power failure or network failure, the optional bypass feature permits users to make and receive calls even when the Mediatrix 4400 is not operating. The Mediatrix 4400 **BRI 1** and **BRI 2** connectors may either act as a SCN bypass. For instance, if you decide to connect a SCN line into the *BRI 2* connector, you can use a BRI telephone connected into the *BRI 1* connector to make calls.

Furthermore:

- The connector on which the SCN line is connected must be configured as a TE.
- ▶ The other connector must be configured as a NT.

Refer to the *Software Configuration Guide* for more details on how to configure the line type.

During normal operation, the direct connection between the *BRI 1* and *BRI 2* connectors is switched out through commuting relays and both ports resume normal functions. When power is removed from the Mediatrix 4400, the relay setting is restored to a connected state and the SCN line can be used as an emergency line. Consequently, a BRI telephone used on the other port is directly connected to this SCN line. When the power is restored, this automatically removes the Bypass connection; this means that any ongoing call on the Bypass connection is terminated.

<span id="page-14-0"></span>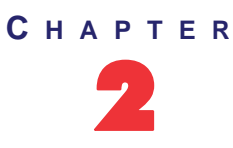

# <span id="page-14-4"></span>2 **Installation**

<span id="page-14-1"></span>This chapter describes the installation of the Mediatrix 4400.

# <span id="page-14-2"></span>**Planning the Installation**

Before installing the Mediatrix 4400, you should complete the following tasks:

- Create a network diagram (see section ["Network Diagram" on page 6](#page-15-2)).
- Gather IP-related information (see section ["IP-Related Information" on page 6](#page-15-3) for more information).
- <span id="page-14-5"></span> Install the hardware and software needed to configure the Mediatrix 4400 (see section ["Network Information" on page 6](#page-15-1)).

### <span id="page-14-3"></span>**Installation Checklist**

The installation checklist lists the tasks for installing the Mediatrix 4400. Print a copy of this checklist and mark the entries as you complete each task. Include the completed checklist in your site log.

**Figure 4:** Installation Checklist

Mediatrix 4400 name/serial number

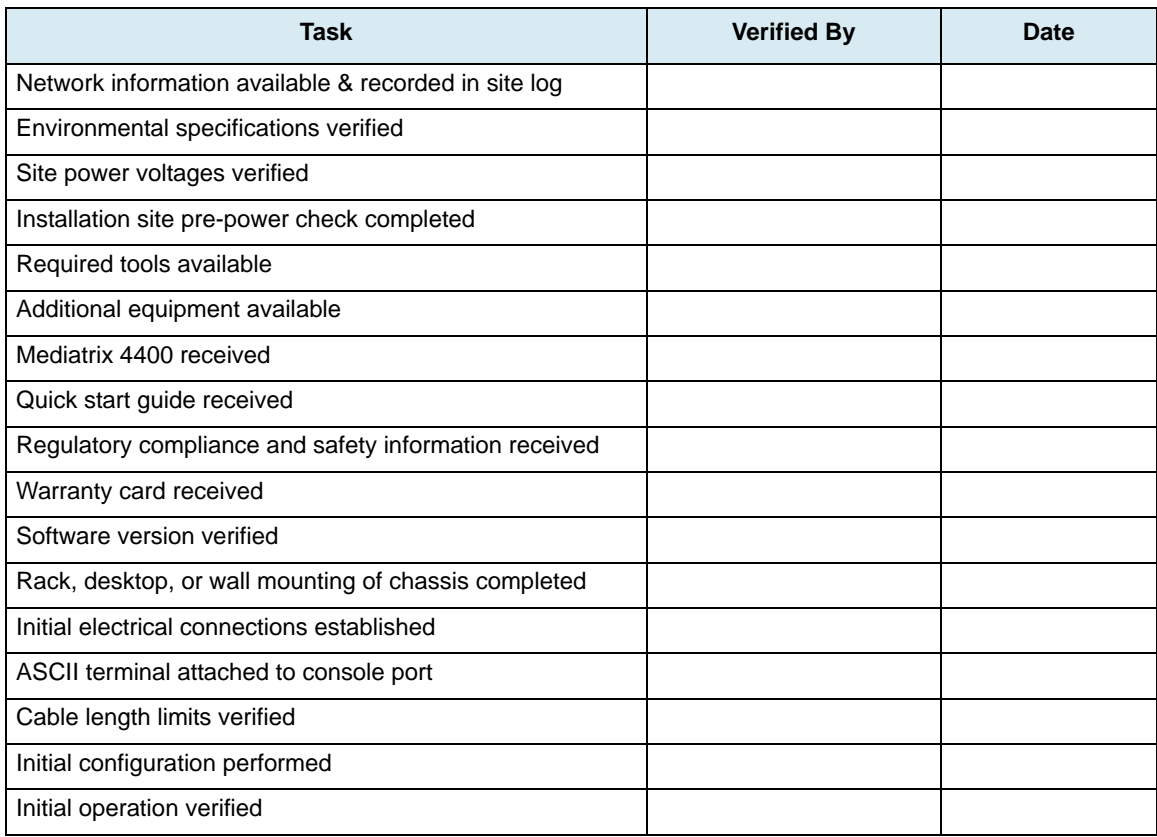

### <span id="page-15-5"></span><span id="page-15-0"></span>**Site Log**

Media5 recommends that you maintain a site log to record all actions relevant to the Mediatrix 4400, such as:

- Installation: Print a copy of the installation checklist and insert it into the site log.
- Upgrades and maintenance: Use the site log to record ongoing maintenance and expansion history. Update the site log to reflect the following:
	- Configuration changes
	- Maintenance schedules, requirements, and procedures performed
	- Comments, notes, and problems
	- Software changes and updates to firmware

### <span id="page-15-1"></span>**Network Information**

<span id="page-15-4"></span>When planning the installation of the Mediatrix 4400, you should consider the following network information.

#### <span id="page-15-2"></span>**Network Diagram**

It is always good practice to draw a network overview diagram that displays all neighbouring IP nodes, serial connected elements, and other components. It is recommended that you keep a copy in the site log (see ["Site](#page-15-0)  [Log" on page 6](#page-15-0) for more information on keeping a site log).

### <span id="page-15-3"></span>**IP-Related Information**

Before you can install the Mediatrix 4400, you need to have the following information:

- IP addresses and subnet mask used for the Ethernet WAN connector
- IP addresses of the central SIP server
- IP addresses of the central server used for configuration upload and download

#### **Power Source**

If you suspect that your AC power is not reliable, for example if room lights flicker often or there is machinery with large motors nearby, have a qualified professional test the power. Install a power conditioner if necessary.

# <span id="page-16-0"></span>**Safety Recommendations**

<span id="page-16-6"></span>The following are safety recommendations and best practices to follow when working with the Mediatrix 4400.

### <span id="page-16-1"></span>**Maintaining Safety with Electricity**

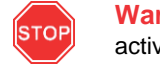

**Warning:** Do not work on the Mediatrix 4400, connect or disconnect cables during periods of lightning activity.

**Warning:** Disconnect all power before servicing the Mediatrix 4400.

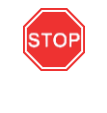

STOP

**Warning:** Hazardous network voltages might be present in WAN, LAN, and telephone networks connectors regardless of whether power to the device is OFF or ON. Use caution when working near these connectors to avoid electric shock. When detaching cables, detach the end away from the Mediatrix 4400 first.

### <span id="page-16-2"></span>**General Safety Practices**

Follow these guidelines to ensure personal safety and protect the equipment:

- Keep the Mediatrix 4400 clear and dust-free during and after installation.
- Locate the emergency power-off switch for the room in which you are working. Then, if an electrical accident occurs, you can act quickly to turn off the power.
- Disconnect all power before installing the Mediatrix 4400.
- Do not work alone if potentially hazardous conditions exist.
- Never assume that power is disconnected from a circuit. Always check.
- Do not perform any action that creates a potential hazard to people or makes equipment unsafe.

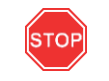

**Warning:** This equipment must be installed and maintained by service personnel. Incorrectly connecting this equipment to a general-purpose outlet could be hazardous. The telecommunications lines must be disconnected before unplugging the main power connector.

### <span id="page-16-3"></span>**Preventing Electrostatic Discharge Damage**

<span id="page-16-5"></span>Wear an ESD-preventive wrist strap, ensuring that it makes good skin contact. Connect the clip to earth ground to channel unwanted ESD voltages to ground safely.

# <span id="page-16-4"></span>**Required Mounting Tools and Equipment**

You will need the following tools and parts to properly install the Mediatrix 4400:

- Screws and anchors for wall-mounting, if required.
	- Four wood screws or other fasteners, for installing the chassis on a wall.
- ESD-preventive wrist strap.

In addition, you might need the following external equipment:

 $\blacktriangleright$  Modem for remote access.

# <span id="page-17-4"></span><span id="page-17-0"></span>**Unpacking and Inspection**

If you haven't already done so, unpack the Mediatrix 4400 device. Carefully remove it from the package and packing material. The Mediatrix 4400 package contains the following items:

- 1 x Mediatrix 4400 unit
- 1 x power supply for the country in which you are using the Mediatrix 4400
- 2 x Ethernet RJ-45 cables for BRI connections (Mediatrix 4401)
- 3 x Ethernet RJ-45 cables for BRI connections (Mediatrix 4402)
- 5 x Ethernet RJ-45 cables for BRI connections (Mediatrix 4404)
- <span id="page-17-6"></span>1 x Bumpon $^{TM}$  kit for desktop use
- 1 x Printed Flyer

You may also need additional 10/100 BaseT Ethernet RJ-45 cables.

# <span id="page-17-1"></span>**Location and Mounting Requirements**

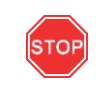

**Warning:** To prevent fire or shock hazard do not expose the unit to rain or moisture.

The Mediatrix 4400 is suitable for use in an office environment where it can be placed in the same room or cabinet where the PBX/telephony equipment is located. The unit can be wall-mounted, mounted on a standard 48.26 cm (19 in.) equipment rack, or free standing. In addition, the Mediatrix 4400 can be rack-mounted in a wiring closet or equipment room.

#### <span id="page-17-2"></span>**Location**

<span id="page-17-5"></span>Install the Mediatrix 4400 in a well-ventilated location where it will not be exposed to high temperature or humidity. Do not install the Mediatrix 4400 in a location exposed to direct sunlight or near stoves or radiators. Excessive heat could damage the internal components.

When deciding where to position the Mediatrix 4400, ensure that:

- ▶ The Mediatrix 4400 is accessible for future upgrade, maintenance and troubleshooting, and cables can be easily connected.
- The cabling is away from the following:
	- Sources of electrical noise such as radios, transmitters, and broadband amplifiers.
	- Power lines and fluorescent lighting fixtures.
	- Water or moisture that could enter the casing of the Mediatrix 4400.
- The airflow is not restricted around the Mediatrix 4400 or through the vents of the unit. The unit requires a minimum of 25 mm (1 in.) clearance.
- <span id="page-17-8"></span><span id="page-17-3"></span>The operating temperature is between  $0^{\circ}$ C and  $40^{\circ}$ C.
- <span id="page-17-7"></span>The humidity is not over 85% and is non-condensing.

#### **Wiring Requirements**

Make sure that the telephone wiring, LAN and WAN cables reach the device and can be dressed in a manner that is safe for the wiring, does not pull or create lateral stress on the connectors on the device, and does not present a trip hazard to personnel working in the vicinity of the equipment. Do not connect any cable or wiring at this time.

### <span id="page-18-0"></span>**Wall-Mounting**

<span id="page-18-7"></span>The Mediatrix 4400 has two screw holes on its bottom surface, allowing a single unit to be wall-mounted.

#### **To wall-mount the Mediatrix 4400:**

- **1.** Disconnect all of the cables from the Mediatrix 4400 before mounting.
- **2.** Ensure that the wall you are using is smooth, flat, dry and sturdy. Attach a piece of plywood, approximately 250 mm x 200 mm x 12 mm (10 inches x 8 inches x 0.5 inches) securely to the wall, if necessary.
- **3.** Position the Mediatrix 4400 against the wall (or plywood) as illustrated in Figure 5.

**Figure 5:** Bottom View - Wall Mounting Screw Holes

**Rear**

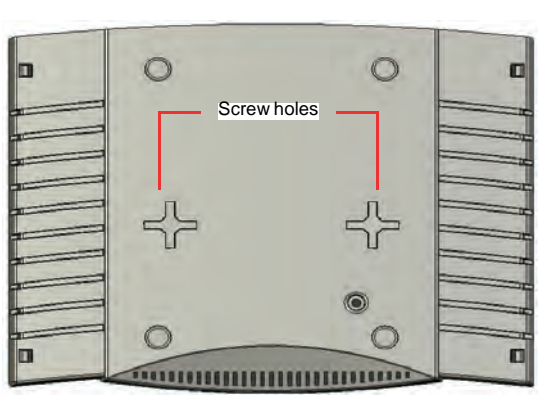

**Front** 

You can position the Mediatrix 4400 any way you want.

- **4.** Mark the position of the screw holes on the wall. Drill the two holes and install two screws.
- **5.** Place the screw holes of the Mediatrix 4400 over the screws installed in the previous step.
- <span id="page-18-6"></span>**6.** Proceed to ["Hardware Installation" on page 10](#page-19-0).

### <span id="page-18-1"></span>**Free Standing Unit**

When installing the Mediatrix 4400 on a desk or table, it should be located at least 20 cm from your monitor, computer casing or other peripherals, including speakers. Never put books or paper on the Mediatrix 4400.

You must also apply the Bumpon<sup>TM</sup> authoadhesive protective products to the bottom of the Mediatrix 4400. These will stabilize the Mediatrix 4400 and offer skidding resistance.

#### <span id="page-18-5"></span><span id="page-18-2"></span>**Condensation**

When bringing the unit into a warm environment from the cold, condensation may result that might be harmful to the unit. If this occurs, allow the unit to acclimatize for an hour before powering it on.

### <span id="page-18-4"></span><span id="page-18-3"></span>**Cleaning**

To clean the Mediatrix 4400, wipe with a soft dry cloth. Do not use volatile liquids such as benzine and thinner that are harmful to the unit casing.

For resistant markings, wet a cloth with a mild detergent, wring well and then wipe off. Use a dry cloth to dry the surface.

# <span id="page-19-2"></span><span id="page-19-0"></span>**Hardware Installation**

<span id="page-19-6"></span><span id="page-19-5"></span>This section describes how to set the connectors of the Mediatrix 4400.

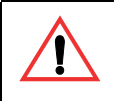

**Caution:** The Mediatrix 4400 must be installed on a circuit equipped with a breaker so that you can easily power the unit off if required.

See ["Appendix B - Cabling Considerations" on page 27](#page-36-3) for more details on the cables the Mediatrix 4400 uses.

### <span id="page-19-1"></span>**Connecting Cables**

The following describes how to connect the various cables to the Mediatrix 4400.

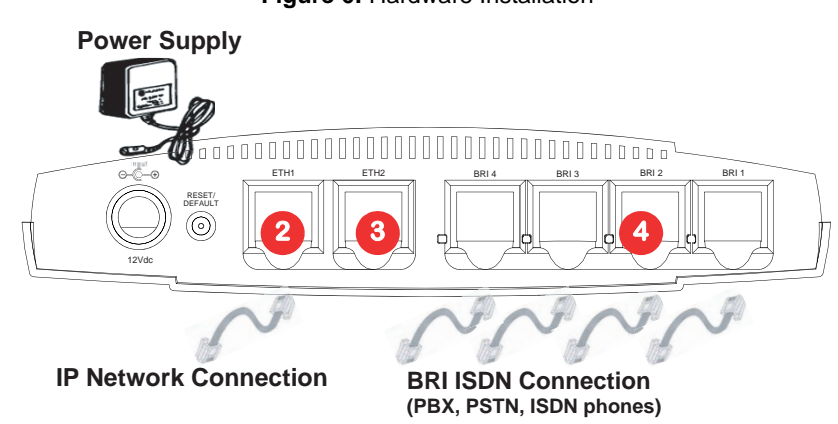

**Figure 6:** Hardware Installation

#### **To install the cables:**

- **1.** Before you begin, be sure that the Mediatrix 4400 is powered off.
- <span id="page-19-4"></span><span id="page-19-3"></span>**2.** Connect a 10/100 BaseT Ethernet RJ-45 cable into the *ETH1* connector of the Mediatrix 4400. The other end of the cable is connected to the WAN via a modem or other means. See ["RJ-45 Cable" on page 27](#page-36-4) for more details on this cable.
- **3.** Connect a 10/100 BaseT Ethernet RJ-45 cable into the *ETH2* connector of the Mediatrix 4400 and connect the other end to the network card of a computer. Use a standard telecommunication cord with a minimum of 26 AWG wire size. See ["RJ-45 Cable"](#page-36-4)

[on page 27](#page-36-4) for more details. **4.** Connect up to four BRI RJ-45 **straight-through** cables into any of the BRI connectors (labelled **BRI** 

**1**, **BRI 2**, **BRI 3**, and **BRI 4***)* (BRI connectors 2, 3, and 4 are optional and not available on all models).

If you are using the Mediatrix 4400 with a PBX, connect the other end of the cables to the PBX.

If you are using the Mediatrix 4400 with the PSTN, connect the other end of the cables to a proper PSTN outlet.

If you are using the Mediatrix 4400 with ISDN telephones, connect the other end of the cables to ISDN telephones. You have two choices to power your ISDN telephones.

- Provide an alternate power feeding to the ISDN telephones. This could be by plugging the telephones into a standard electrical outlet or by using an ISDN device that provides power feeding such as an S-bus. This option depends on the type of telephone you are using.
- Use the Mediatrix 4400's ISDN Power Feeding feature if available. The versions of the Mediatrix 4400 that provide ISDN power feeding are identified as the Mediatrix 4401*plus*, Mediatrix 4402*plus*, and Mediatrix 4404*plus*. This identification appears on the label located on the bottom side of the unit. If you have such a unit, you can directly

connect your ISDN telephones. Note that not all ISDN telephones support this feature. You must also enable the feature as described in the *Software Configuration Guide*.

Refer to ["RJ-45 Cable" on page 27](#page-36-4) for more details on this cable.

You are now ready to start the Mediatrix 4400.

<span id="page-22-0"></span>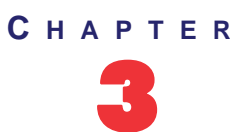

# <span id="page-22-8"></span><span id="page-22-4"></span>3 **Powering on the Mediatrix 4400**

<span id="page-22-1"></span>This chapter describes the initial provisioning of the Mediatrix 4400.

# <span id="page-22-2"></span>**IP Address Discovery or Configuration**

This section describes how to contact the Mediatrix 4400's management interface to start with unit configuration.

Once the physical connection is complete and the Mediatrix 4400 is powered up, you must first find out the IP address the Mediatrix 4400 is using. The Mediatrix 4400's IP address can be set either dynamically or statically. The default behaviour of the Mediatrix 4400 is to try to obtain a dynamic IP address through a DHCP server.

### <span id="page-22-6"></span><span id="page-22-3"></span>**Dynamic IP Address Discovery**

<span id="page-22-9"></span><span id="page-22-7"></span>The default configuration is set so that the unit can be directly plugged into a network and provisioned with a DHCP server. Media5 strongly recommends to set your DHCP server before installing the unit on the network. This way, you know the IP address associated with a particular unit.

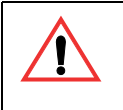

**Caution:** If you set a Mediatrix 4400 with a static *eth1-4* IP address in a subnet (for instance, 192.168.200.1) and the *eth5* interface receives a dynamic IP address in the same subnet (via a DHCP server or PPP peer), you will not be able to contact the unit via the WAN. You must be careful that a dynamic IP address does not overlap a static IP subnet that is already configured. Note that the current default value of the Mediatrix 4400 is 192.168.0.10.

See the *Software Configuration Guide* for more details on how to set an external DHCP server.

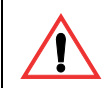

**Caution:** If you are experiencing problems, or if you do not want to use a DHCP server and use a static IP address instead, perform a Partial Reset procedure, as explained in ["Partial Reset" on page 18.](#page-27-3)

DHCP servers generally allocate a range of IP addresses for use on a network and reserve IP addresses for specific devices using a unique identifier for each device. The Mediatrix 4400 unique identifier is its media access control (MAC) address. You can locate the MAC address as follows:

- <span id="page-22-5"></span> $\blacktriangleright$  It is printed on the label located on the bottom side of the unit.
- It is stored in the *System Information* page of the web interface.

If you have not reserved an IP address, you can discover which IP address has been assigned to the Mediatrix 4400 by either:

- consulting your DHCP server's logs to find out details on the DHCP lease that was given to the Mediatrix 4400.
- using a network packet sniffer (e.g., Wireshark) to examine the DHCP messages exchanged between the Mediatrix 4400 and your DHCP server while the Mediatrix 4400 boots up.

STOP

**To start the Mediatrix 4400 with a dynamic IP address:**

- **1.** If you need to discover the IP address of the Mediatrix 4400, install and start your network packet sniffer.
- **2.** Power on the Mediatrix 4400 by connecting the power cord to the unit and then connecting the other end to an electrical outlet. If this is the very first time you are installing the Mediatrix 4400, it will restart twice.

**Warning:** The electrical outlet must be installed near the Mediatrix 4400 so that it is easily accessible.

**Note:** If the *Power* LED is always blinking and never turns on, this means that the Mediatrix 4400 cannot find a DHCP server. Check that you have a DHCP server properly configured on your network.

> You can now access the Mediatrix 4400 web interface. Refer to the *Software Configuration Guide* for more details.

### <span id="page-23-3"></span>**Initial Provisioning Sequence**

When starting the Mediatrix 4400 for the first time, it needs to be configured before it can support calls. This process is known as *provisioning*. This sequence assumes that you have installed the Mediatrix 4400 hardware as per ["Hardware Installation" on page 10](#page-19-2).

The Mediatrix 4400 requests its configuration only on the first restart. You can change the configuration at will after the initial provisioning and the provisioning system can refresh the Mediatrix 4400 configuration.

#### **Initial provisioning sequence:**

- **1.** When the Mediatrix 4400 starts, it broadcasts a message requesting DHCP services (if the unit is configured to start in DHCP mode).
- **2.** The DHCP server responds with a set of IP addresses and network parameters, one of which is the Mediatrix 4400 IP address.

The following are some of the network parameters assigned via DHCP:

- Mediatrix 4400 IP address
- Subnet Mask
- Default Router IP address
- <span id="page-23-1"></span>• DNS IP addresses
- Configuration script server IP address and port number (optional)
- <span id="page-23-2"></span>SIP Servers IP address and port number
- **3.** The Mediatrix 4400 request its configuration by using a configuration file.

### <span id="page-23-0"></span>**Default Static IP Address Configuration**

If there is no DHCP server in your network, then the IP address has to be configured statically.

#### **To start the Mediatrix 4400 with a static IP address:**

**1.** Power on the Mediatrix 4400 by connecting the power cord to the unit and then connecting the other end to an electrical outlet. If this is the very first time you are installing the Mediatrix 4400, it will restart twice.

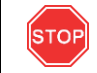

**Warning:** The electrical outlet must be installed near the Mediatrix 4400 so that it is easily accessible.

**2.** Reconfigure the IP address of your computer to **192.168.0.11** and the Subnet Mask to **255.255.255.0**. Restart the computer.

**3.** Insert a small, unbent paper clip into the *RESET/DEFAULT* hole located at the rear of the Mediatrix 4400.

The *Power* LED will start blinking, and after a few seconds, all the LEDS will start blinking. Release the paper clip after all the LEDs start blinking and before they all stop blinking (between 7-11 seconds).

This procedure is called a partial reset. After a partial reset is performed, the Mediatrix 4400 uses the default IP address 192.168.0.1/24. Refer to ["Partial Reset" on page 18](#page-27-3) for details on the partial reset procedure.

You can now access the Mediatrix 4400 web interface. Refer to the *Software Configuration Guide* for more details.

### <span id="page-24-0"></span>**Vocal Unit Information**

<span id="page-24-6"></span>When entering special characters on your telephone pad, the Mediatrix 4400 talks back to you with relevant information.

#### **To access vocal unit information:**

- **1.** Take one of the telephones connected to the Mediatrix 4400.
- **2.** Dial one of the digits sequence on the keypad.

**Table 7:** Vocal Unit Information

<span id="page-24-5"></span><span id="page-24-3"></span>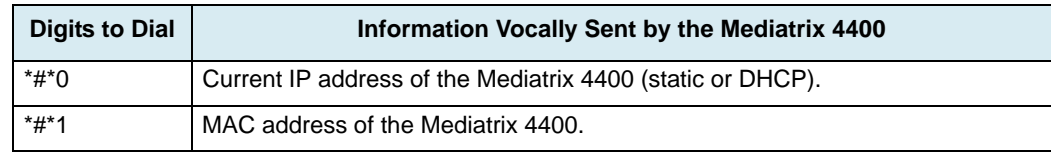

#### <span id="page-24-1"></span>**Verifying the Installation**

<span id="page-24-4"></span>There are a few ways to verify that the Mediatrix 4400 is properly connected to the IP network and is working:

- <span id="page-24-2"></span>By contacting it with a SNMP browser
- By contacting it via the CLI
- By contacting it via a web browser
- By pinging it

These procedures assume that you know the IP address of the Mediatrix 4400 you want to verify. If the Mediatrix 4400 does not respond, do the following:

- Verify that the WAN cable is securely connected to the Mediatrix 4400 and to the network connector.
- Be sure that you did not connect crossover network cables.
- Verify the state of the IP network to ensure it is not down (the *ETH1 or ETH2* LED should be ON or blinking).

# <span id="page-25-3"></span><span id="page-25-2"></span><span id="page-25-0"></span>**Indicators (LEDs)**

The indicators (LEDs) of the Mediatrix 4400 are described in ["Mediatrix 4400 Connectors and Indicators" on](#page-11-4)  [page 2.](#page-11-4)

### <span id="page-25-1"></span>**LED Patterns – Specific Conditions**

Table 8 describes the different states a Mediatrix unit can have and their associated LED patterns.

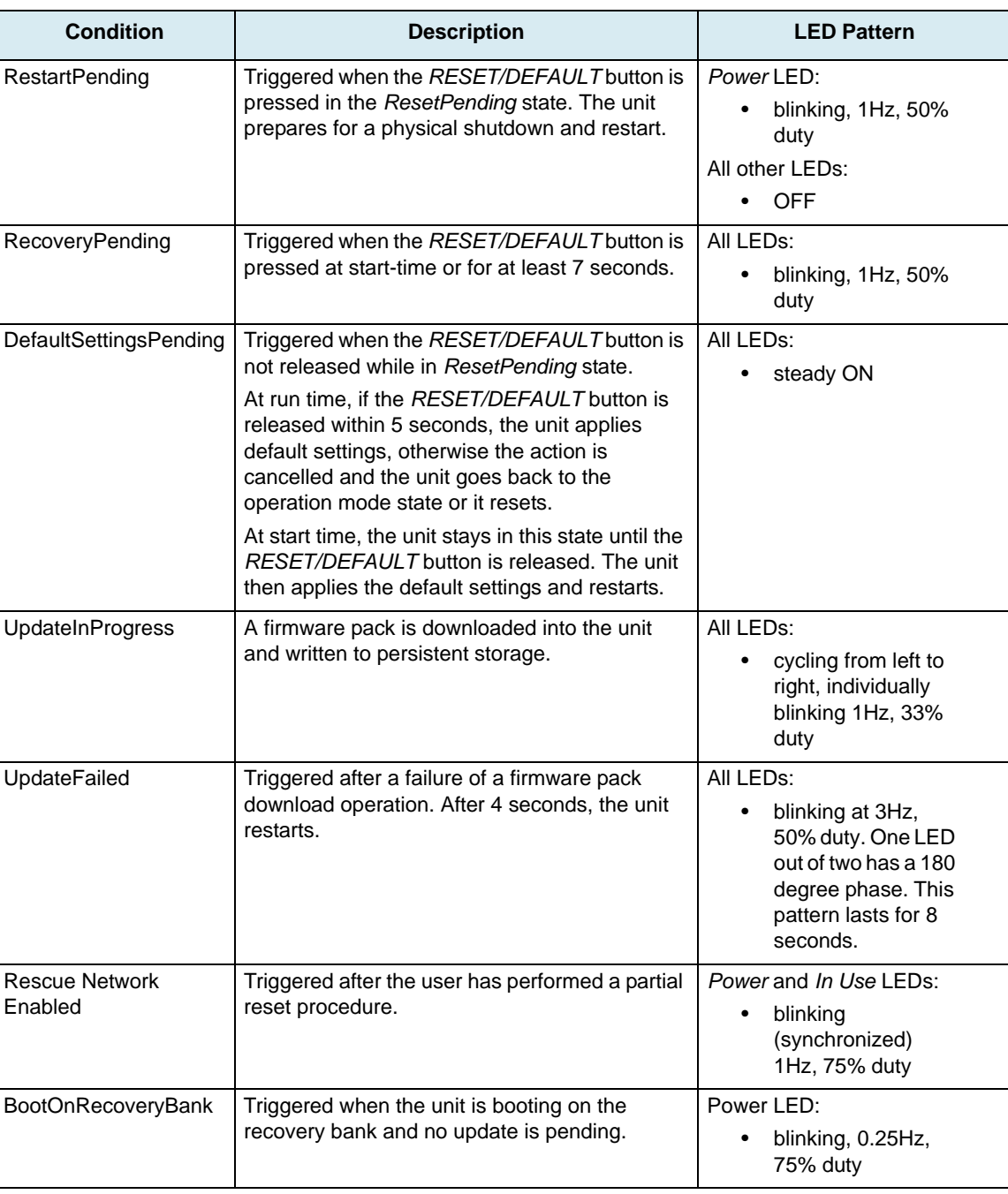

**Table 8:** LED Patterns

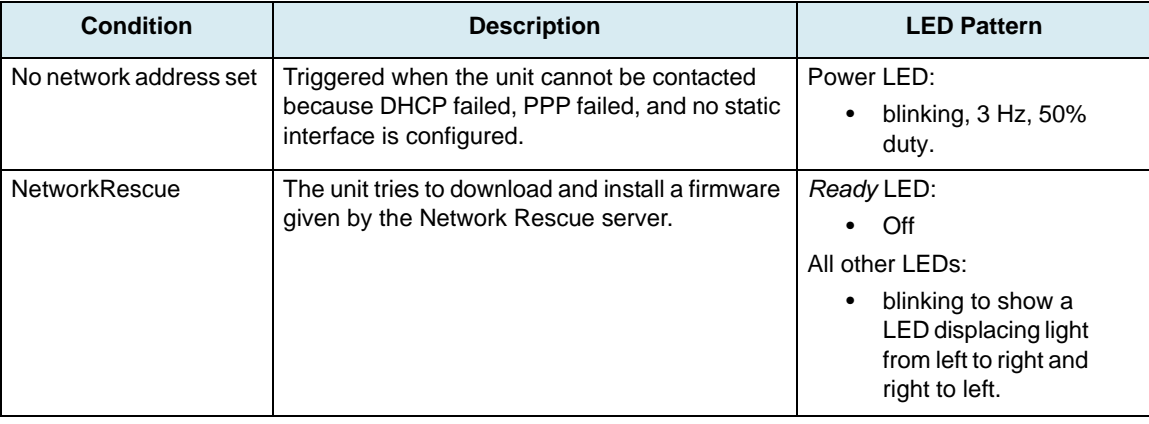

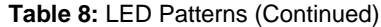

### <span id="page-26-0"></span>**LED Patterns – Default Behaviour**

When no specific condition matches those described in Table 8, the LEDs behave individually according to the following rules:

| <b>LED Type</b>  | <b>Condition</b>                                                                          | <b>Behaviour</b>                |
|------------------|-------------------------------------------------------------------------------------------|---------------------------------|
| Power            | RestartInProgress                                                                         | Blinking, 1 Hz, 50% duty        |
|                  | <b>RestartCompleted</b>                                                                   | Steady ON                       |
| <b>FTH</b>       | Network traffic                                                                           | Blinking, variable rate         |
|                  | No network traffic                                                                        | Steady ON                       |
| FTH <sub>2</sub> | Network traffic                                                                           | Blinking, variable rate         |
|                  | No network traffic                                                                        | Steady ON                       |
|                  | Lines Idle and Unlocked                                                                   | Steady OFF                      |
| In Use           | Lines InUse and Unlocked                                                                  | Steady ON                       |
|                  | <b>Shutting Down</b>                                                                      | Steady yellow                   |
|                  | Locked                                                                                    | Blinking yellow, 1 Hz, 50% duty |
|                  | All lines are enabled<br>(operational state).                                             | Steady ON                       |
| Ready            | All lines are disabled<br>(operational state).                                            | Steady OFF                      |
|                  | At least one line is enabled<br>and at least one line is<br>disabled (operational state). | Blink 0.25 Hz 75%               |

**Table 9:** Default LED Behaviour

# <span id="page-27-4"></span><span id="page-27-0"></span>**RESET/DEFAULT Button**

The *RESET/DEFAULT* button allows you to:

- Cancel an action that was started.
- Revert to known factory settings if the Mediatrix 4400 refuses to work properly for any reason or the connection to the network is lost.
- Reconfigure a unit.

### <span id="page-27-1"></span>**At Run-Time**

The *RESET/DEFAULT* button can be used at run-time – you can press the button while the Mediatrix 4400 is running without powering the unit off. Table 10 describes the actions you can perform in this case.

| <b>RESET/</b><br><b>DEFAULT Button</b><br><b>Pressed for:</b> | <b>Action</b>                                             | <b>Comments</b>                                                                                                    | <b>LEDs Pattern</b>                                                                    |
|---------------------------------------------------------------|-----------------------------------------------------------|----------------------------------------------------------------------------------------------------|----------------------------------------------------------------------------------------|
| 2 to 6 seconds                                                | Restarts the<br>Mediatrix 4400                            | No changes are made to the<br>Mediatrix 4400 settings.                                                                                          | Power LED:<br>blinking, 1Hz,<br>50% duty<br>All other LEDs:<br><b>OFF</b><br>$\bullet$ |
| 7 to 11 seconds                                               | Sets the Mediatrix<br>4400 in Partial Reset<br>Mode       | Sets some of the Mediatrix 4400<br>configuration to pre-determined<br>values.                                                                   | All LED <sub>s</sub><br>blinking, 1Hz,<br>50% duty                                     |
| 12 to 16 seconds                                              | Restarts the<br>Mediatrix 4400 in<br><b>Factory Reset</b> | Deletes the persistent<br>configuration, creates a new<br>configuration file with the default<br>factory values, and then restarts<br>the unit. | All LED <sub>s</sub><br>steady ON                                                      |
| 17 seconds and<br>more                                        | No action is taken                                        | The RESET/DEFAULT Button<br>Pressed event is ignored                                                                                            | N/A                                                                                    |

**Table 10:** RESET/DEFAULT Button Interaction

### <span id="page-27-2"></span>**At Start-Time**

You can use the *RESET/DEFAULT* button at start-time – you power the unit off, and then depress the button until the LEDs stop blinking and remain ON. This applies the "Factory Reset" procedure (see ["Factory Reset"](#page-28-0)  [on page 19\)](#page-28-0). This feature reverts the Mediatrix 4400 back to its default factory settings.

### <span id="page-27-3"></span>**Partial Reset**

<span id="page-27-6"></span><span id="page-27-5"></span>The Partial reset provides a way to contact the Mediatrix 4400 in a known and static state while keeping most of the configuration unchanged.

Following a partial reset, the Mediatrix 4400 management interface is set to the *Rescue* interface. The default address for this interface is 192.168.0.1/24. Any existing network interface that conflicts with the Rescue interface address is disabled.

You can contact the Mediatrix 4400 at this address to access its configuration parameters. It is not advised to access the unit on a regular basis through the *Rescue* network interface. You should reconfigure the unit's network interfaces as soon as possible in order to access it through another interface. See ["After a Partial](#page-28-1)  [Reset" on page 19](#page-28-1) for more details.

In a partial reset, the following services and parameters are also affected:

AAA service: Sets the "admin" password to **administrator** and the "public" password to an

empty string.

- SNMP service: Resets the *enableSnmpV1*, *enableSnmpV2*, *enableSnmpV3* and *snmpPort* values to their default values.
- WEB service: Resets the *serverPort* to its default value.

#### **To trigger the Partial Reset:**

**1.** Insert a small, unbent paper clip into the *RESET/DEFAULT* hole located at the rear of the Mediatrix 4400. While pressing the *RESET/DEFAULT* button, restart the unit.

Do not depress before all the LEDs start blinking (between 7-11 seconds).

**2.** Release the paper clip.

#### <span id="page-28-1"></span>**After a Partial Reset**

Following a partial reset, you should:

- **1.** Create or activate network interfaces as described in the *Software Configuration Guide*, Chapter *Interface Parameters*, Section *Interfaces Configuration*. Do not disable the *Rescue* interface!
- **2.** Change the Mediatrix 4400 system management network interface to something other than Rescue as described in the *Software Configuration Guide*, Chapter *Miscellaneous – Management Interface*, Section *Management Interface Configuration*.

Note that you must be able to contact the interface you select in order to continue with the following steps.

- **3.** Contact the Mediatrix 4400 through the new system management network interface.
- <span id="page-28-3"></span>**4.** Disable the *Rescue* network interface as described in the *Software Configuration Guide*, Chapter *Interface Parameters*, Section *Interfaces Configuration*.

#### <span id="page-28-2"></span><span id="page-28-0"></span>**Factory Reset**

The Factory reset reverts the Mediatrix 4400 back to its default factory settings. It deletes the persistent MIB values of the unit, including:

- The firmware pack download configuration files.
- ▶ The SNMP configuration, including the SNMPv3 passwords and users.
- The PPPoE configuration, including the PPP user names and passwords.

The Factory reset creates a new configuration file with the default factory values. It should be performed with the Mediatrix 4400 connected to a network with access to a DHCP server. If the unit cannot find a DHCP server, it sends requests indefinitely.

#### **To trigger the Factory Reset:**

- **1.** Power the Mediatrix 4400 off.
- **2.** Insert a small, unbent paper clip into the *RESET/DEFAULT* hole located at the rear of the Mediatrix 4400. While pressing the RESET/DEFAULT button, restart the unit.

Do not depress before the LEDs stop blinking and are steadily ON.

**3.** Release the paper clip.

The Mediatrix 4400 restarts.

This procedure resets all variables in the MIB modules to their default value.

When the Mediatrix 4400 has finished its provisioning sequence, it is ready to be used with a DHCPprovided IP address and MIB parameters.

This procedure can also be performed at run-time.

**Note:** The Factory reset alters any persistent configuration data of the Mediatrix 4400.

# <span id="page-29-0"></span>**Management Choices**

Congratulations for properly installing the Mediatrix 4400. You can now configure the software parameters of the unit.

The Mediatrix 4400 offers various management options. All these options are described in the *Dgw v2.0 Software Configuration Guide*.

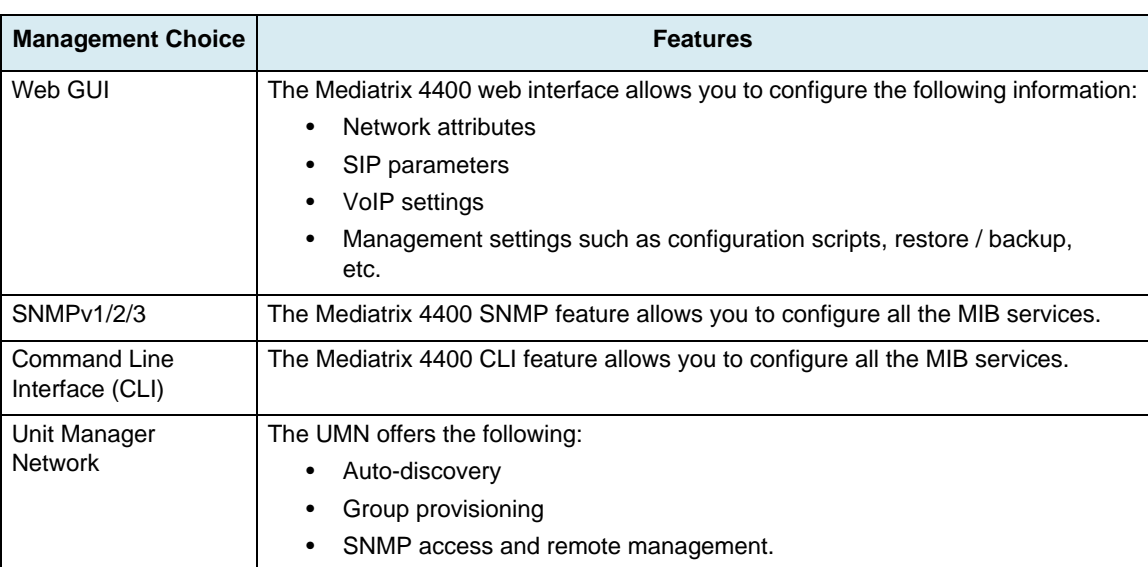

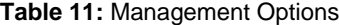

<span id="page-30-1"></span><span id="page-30-0"></span>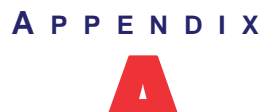

# <span id="page-30-3"></span>**Standards Compliance and Safety Information**

<span id="page-30-5"></span>This Appendix lists the various standards compliance of the Mediatrix 4400.

# <span id="page-30-2"></span>**Standards Supported**

The Mediatrix 4400 complies to the following standards:

<span id="page-30-4"></span>**Table 12:** Standards Compliance

<span id="page-30-9"></span><span id="page-30-8"></span><span id="page-30-7"></span><span id="page-30-6"></span>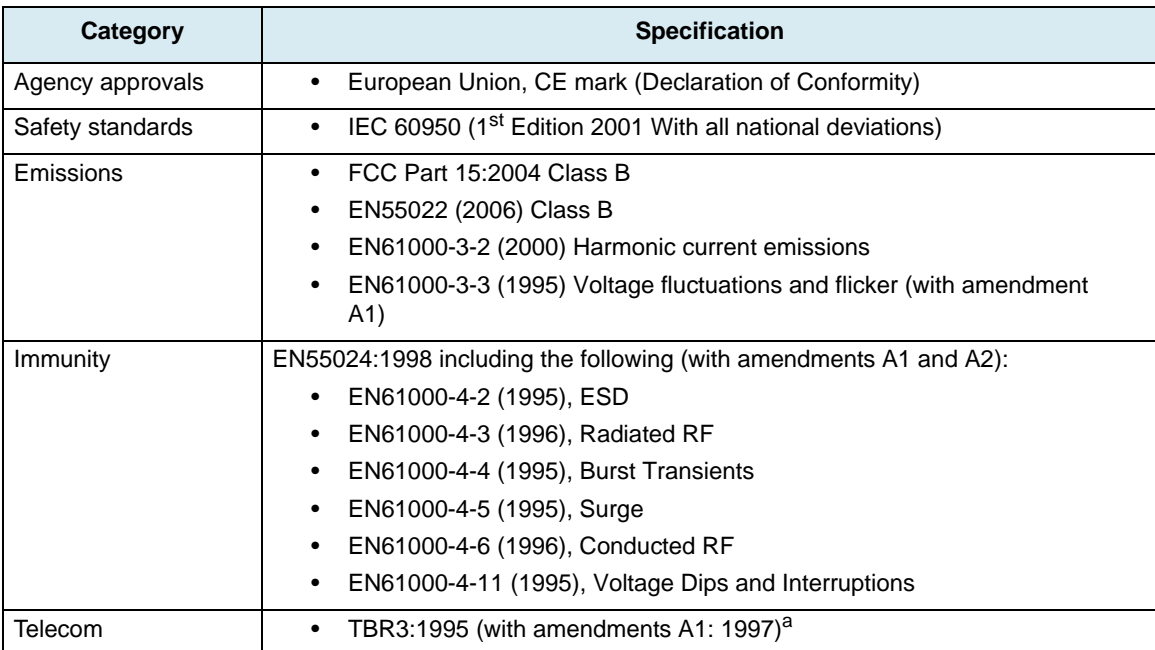

<span id="page-30-10"></span>a. Clauses 9.2.1, 9.2.6, 9.2.7, 9.2.9, 9.2.10, 10.1 to 10.6, 10.8, 10.10, 11.1 to 11.3, 11.4.2, 11.4.4, 11.4.5, 11.5

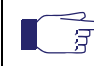

**Note:** The standards compliance of the Mediatrix 4400 are printed on a sticker located on the bottom of the unit.

# <span id="page-31-0"></span>**Disclaimers**

<span id="page-31-3"></span>The following are the disclaimers related to the Mediatrix 4400.

### <span id="page-31-1"></span>**CE Marking**

DECLARATION OF CONFORMITY

We Media5 Corporation, located at 4229 Garlock st. Sherbrooke, Québec, Canada J1L 2C8 declare that for the hereinafter mentioned product the presumption of conformity with the applicable essential requirements of DIRECTIVE 1999/5/EC OF THE EUROPEAN PARLIAMENT (RTTE DIRECTIVE) is given.

Any unauthorized modification of the product voids this declaration.

For a copy of the original signed Declaration Of Conformity please contact Media5 at the above address.

### <span id="page-31-4"></span><span id="page-31-2"></span>**RoHS China**

### 这个文件涉及的是在中华人民共和国境内进口或销售的电子信息产品 Include this document with all Electronic Information Products imported or sold in the People's Republic of China

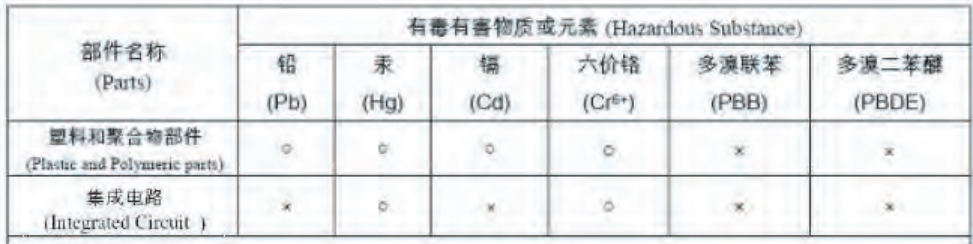

e e 表示该有毒有害物质在该部件所有均质材料中的含量均在 SJ/T-11363-2006 规定的限量要求以下。 Indicates that the concentration of the hazardous substance in all homogeneous materials in the parts is below the relevant threshold of the SJ/T-11363 - 2006 standard.

表示该有毒有害物质至少在该部件的某一均质材料中的含量可能超出SJ/T-11363 - 2006规定的阻量要求。 **Mit** Indicates that the concentration of the hazardous substance of at least one of all homogeneous materials in the parts might exceed the relevant threshold of the SJ/T-11363 - 2006 standard.

除非另外特别的标注,此标志为针对所涉及产品的环保使用期限标志. 某些可更换的

零部件会有一个不同的环保使用期限(例如,电池单元模块)贴在其产品上。

此环保使用期限只适用于产品是在产品手册中所规定的条件下工作。

The Environmentally Friendly Use Period (EFUP) for all enclosed products and their parts are per the symbol shown here, unless otherwise marked. Certain field-replaceable parts have a different EFUP (for example, battery modules) and so are marked to reflect such The Environmentally Friendly Use Period is valid only when the product is operated under the conditions defined in the product manual.

# <span id="page-32-0"></span>**Translated Warning Definition**

<span id="page-32-1"></span>The following information provides an explanation of the symbols which appear on the Mediatrix 4400 and in the documentation for the product.

**STOF** 

**Warning:** Means danger. You are in a situation that could cause bodily injury. Before you work on any equipment, you must be aware of the hazards involved with electrical circuitry and familiar with standard practices for preventing accidents.

**Waarschuwing:** Dit waarschuwingssymbool betekent gevaar. U overtreat in een situatie die lichamelijk letsel kan veroorzaken. Voordat u aan enige apparatuur gaat werken, dient u zich bewust te zijn van de bij elektrische schakelingen betrokken risico's en dient u op de hoogte te zijn van standaard maatregelen om ongelukken te voorkomen.

**Varoitus:** Tämä varoitusmerkki merkitsee vaaraa. Olet tilanteessa, joka voi johtaa ruumiinvammaan. Ennen kuin työskentelet minkään laitteiston parissa, ota selvää sähkökytkentöihin liittyvistä vaaroista ja tavanomaisista onnettomuuksien ehkäisykeinoista.

**Attention:** Ce symbole d'avertissement indique un danger. Vous vous trouvez dans une situation pouvant causer des blessures ou des dommages corporels. Avant de travailler sur un équipement, soyez conscient des dangers posés par les circuits électriques et familiarisez-vous avec les procédures couramment utilisées pour éviter les accidents.

**Warnung:** Dieses Warnsymbol bedeutet Gefahr. Sie befinden sich in einer Situation, die zu einer Körperverletzung führen könnte. Bevor Sie mit der Arbeit an irgendeinem Gerät beginnen, seien Sie sich der mit elektrischen Stromkreisen verbundenen Gefahren und der Standardpraktiken zur Vermeidung von Unfällen bewußt.

**Avvertenza:** Questo simbolo di avvertenza indica un pericolo. La situazione potrebbe causare infortuni alle persone. Prima di lavorare su qualsiasi apparecchiatura, occorre conoscere i pericoli relativi ai circuiti elettrici ed essere al corrente delle pratiche standard per la prevenzione di incidenti.

**Advarsel:** Dette varselsymbolet betyr fare. Du befinner deg i en situasjon som kan føre til personskade. Før du utfører arbeid på utstyr, må du vare oppmerksom på de faremomentene som elektriske kretser innebærer, samt gjøre deg kjent med vanlig praksis når det gjelder å unngå ulykker.

**Aviso:** Este símbolo de aviso indica perigo. Encontra-se numa situação que lhe poderá causar danos físicos. Antes de começar a trabalhar com qualquer equipamento, familiarize-se com os perigos relacionados com circuitos eléctricos, e com quaisquer práticas comuns que possam prevenir possíveis acidentes.

**¡Advertencia!:** Este símbolo de aviso significa peligro. Existe riesgo para su integridad física. Antes de manipular cualquier equipo, considerar los riesgos que entraña la corriente eléctrica y familiarizarse con los procedimientos estándar de prevención de accidentes.

**Varning!:** Denna varningssymbol signalerar fara. Du befinner dig i en situation som kan leda till personskada. Innan du utför arbete på någon utrustning måste du vara medveten om farorna med elkretsar och känna till vanligt förfarande för att förebygga skador.

# <span id="page-33-0"></span>**Safety Warnings**

This section lists the following safety warnings:

- Circuit Breaker (15A) Warning
- TN Power Warning
- Product Disposal Warning
- No. 26 AWG Warning
- LAN Connector Warning
- ISDN BRI Connector Warning
- <span id="page-33-7"></span>Socket Outlet Warning

### <span id="page-33-1"></span>**Circuit Breaker (15A) Warning**

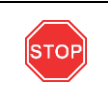

**Warning:** This product relies on the building's installation for short-circuit (overcurrent) protection. Ensure that a fuse or circuit breaker no larger than 120 VAC, 15A U.S. (240 VAC, 10A international) is used on the phase conductors (all current-carrying conductors).

### <span id="page-33-11"></span><span id="page-33-2"></span>**TN Power Warning**

**STOP** 

**Warning:** The device is designed to work with TN power systems.

### <span id="page-33-10"></span><span id="page-33-3"></span>**Product Disposal Warning**

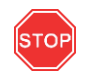

**Warning:** Ultimate disposal of this product should be handled according to all national laws and regulations.

### <span id="page-33-9"></span><span id="page-33-4"></span>**No. 26 AWG Warning**

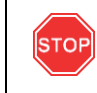

**STOF** 

**Warning:** To reduce the risk of fire, use only No. 26 AWG or larger telecommunication line cord.

### <span id="page-33-8"></span><span id="page-33-5"></span>**LAN Connector Warning**

**Warning:** Do not connect the LAN connector directly to the Public Switched Telephone Network (PSTN), to an off premise application, an out of plant application, any exposed plant application, or to any equipment other than the intended application, connection may result in a safety hazard, and/or defective operation and/or equipment damage.

Exposed plant means where any portion of the circuit is subject to accidental contact with electric lighting or power conductors operating at a voltage exceeding 300V between conductors or is subject to lightning strikes.

### <span id="page-33-6"></span>**ISDN BRI Connector Warning**

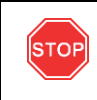

**Warning:** Do not connect the ISDN BRI connectors directly to an off premise application, an out of plant application, any exposed plant application, or to any equipment other than the intended application, connection may result in a safety hazard, and/or defective operation and/or equipment damage.

### <span id="page-34-3"></span><span id="page-34-0"></span>**Socket Outlet Warning**

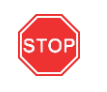

<span id="page-34-2"></span>**Warning:** The socket outlet, if used, shall be located near the equipment and shall be easily accessible by the user.The AC adaptor inlet is considered as disconnection device. The device must be readily operational.

# <span id="page-34-1"></span>**Safety Recommendations**

To insure general safety follow these guidelines:

- Do not open or disassemble this product.
- Do not get this product wet or pour liquids into it.
- Do not perform any action that creates a potential hazard to people or makes the equipment unsafe.

**Caution:** When using this equipment, basic safety precautions should always be followed to reduce the risk of fire, electric shock and injury to persons, including the following: **•** Do not use this product near water, for example, near a bath tub, wash bowl, kitchen sink or laundry tub, in a wet basement or near a swimming pool.

- **•** Avoid using a telephone (other than a cordless type) during an electrical storm. There may be a remote risk of electric shock from lightning.
- **•** Do not use the telephone to report a gas leak in the vicinity of the leak.

<span id="page-36-0"></span>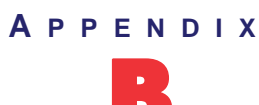

# <span id="page-36-3"></span>**Cabling Considerations**

<span id="page-36-1"></span>This Appendix describes the pin-to-pin connections for cables used with the Mediatrix 4400.

<span id="page-36-12"></span>**Warning:** To reduce the risk of fire, use only No. 26 AWG or larger telecommunication line cord.

## <span id="page-36-4"></span><span id="page-36-2"></span>**RJ-45 Cable**

<span id="page-36-11"></span><span id="page-36-10"></span>**STOF** 

The RJ-45 connector is commonly used for network cabling and for telephony applications. It is used to wire both ends identically so the signals pass straight through.

RJ-45 cabling is also known as Twisted-pair Ethernet (TPE), Unshielded twisted pair (UTP) and 10/100 Base-T.

<span id="page-36-9"></span><span id="page-36-8"></span><span id="page-36-7"></span><span id="page-36-6"></span>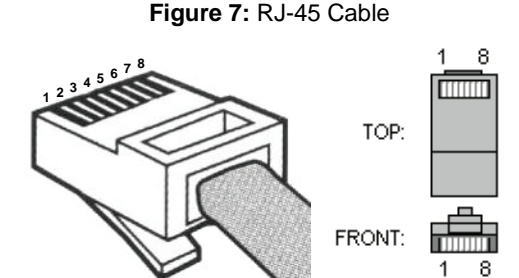

<span id="page-36-5"></span>When connecting an Ethernet cable to the Mediatrix 4400, use a standard telecommunication cord with a minimum of 26 AWG wire size. It is possible to use either a crossover or straight Ethernet cable to connect in the Ethernet connectors. These connectors perform automatic MDI / MDIX detection, meaning that they adapt to the type of cable connected to them.

The auto MDI / MDIX feature works only when the connectors are configured in auto detect mode, which is the default mode.

Whenever you force the Mediatrix 4400 to use a specific Ethernet mode (for example 100 Mb Full Duplex), the type of cable to use depends on the other peer. For example, a straight cable is required to connect the Mediatrix 4400 to a hub or a switch, while a crossover cable is required to connect the Mediatrix 4400 to a PC.

### <span id="page-37-4"></span><span id="page-37-0"></span>**Straight Through Cable**

<span id="page-37-3"></span><span id="page-37-1"></span>A RJ-45 straight through cable is used to connect a computer to a network device. For instance, you must use straight through cables to connect a computer to a network hub, switch, and router.

| Pin#           | <b>Function</b> | <b>Colour Coding</b>                     |                                          |  |
|----------------|-----------------|------------------------------------------|------------------------------------------|--|
|                |                 | EIA/TIA 568A                             | EIA/TIA 568B<br><b>AT&amp;T 258A</b>     |  |
| $\overline{1}$ | Transmit +      | White with green stripe                  | White with orange stripe                 |  |
| 2              | Transmit -      | Green with white stripe or solid green   | Orange with white stripe or solid orange |  |
| $\mathbf{3}$   | Receive +       | White with orange stripe                 | White with green stripe                  |  |
| $\overline{4}$ | N/A             | Blue with white stripe or solid blue     | Blue with white stripe or solid blue     |  |
| 5              | N/A             | White with blue stripe                   | White with blue stripe                   |  |
| 6              | Receive -       | Orange with white stripe or solid orange | Green with white stripe or solid green   |  |
| $\overline{7}$ | N/A             | White with brown stripe or solid brown   | White with brown stripe or solid brown   |  |
| 8              | N/A             | Brown with white stripe or solid brown   | Brown with white stripe or solid brown   |  |

**Table 13:** RJ-45 Pinout Information

The RJ-45 cable uses two pairs of wires: one pair for transmission and the second pair for reception. It is wired so that pins 1 & 2 are on one twisted pair and pins 3 & 6 are on a second pair according to common wiring standards which meet the EIA/TIA T568A and T568B requirements.

**Figure 8:** Straight Through Connectivity

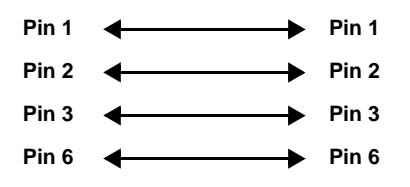

#### <span id="page-37-2"></span>**Pin Name and Function**

The following is the function of each pin in a RJ-45 cable.

**Table 14:** Pin Name and Function

| Pin#           | <b>Name</b>         | <b>Function</b>                                                                                                    |
|----------------|---------------------|----------------------------------------------------------------------------------------------------|
| 1              | Transmit Data Plus  | Positive signal for the TD differential pair. This signal contains the serial<br>output data stream transmitted onto the network. |
| $\mathfrak{p}$ | Transmit Data Minus | Negative signal for the TD differential pair. This contains the same output as<br>pin 1.                                          |
| 3              | Receive Data Plus   | Positive signal for the RD differential pair. This signal contains the serial<br>input data stream received from the network.     |
| $\overline{4}$ | not connected       |                                                                                                    |
| 5              | not connected       |                                                                                                    |
| 6              | Receive data minus  | Negative signal for the RD differential pair. This signal contains the same<br>input as pin 3.                                    |
| $\overline{7}$ | not connected       |                                                                                                    |
| 8              | not connected       |                                                                                                    |

### <span id="page-38-2"></span><span id="page-38-0"></span>**Crossover Cable**

<span id="page-38-1"></span>A RJ-45 crossover cable is used when only two systems are to be connected to each other, peer to peer, at the Ethernet Cards by "crossing over" (reversing) their respective pin contacts. An example would be connecting two computers together to create a network. The crossover eliminates the need for a hub when connecting two computers. A crossover cable may also be required when connecting a hub to a hub, or a transceiver to transceiver or repeater to repeater. When connecting a hub to a transceiver, a straight through cable is always used.

**Note:** This is not an IEEE supported configuration and should be used for test purposes only. ਬ

A crossover cable is sometimes called a null modem. The coloured wires at either end are put into different pin numbers, or crossed over.

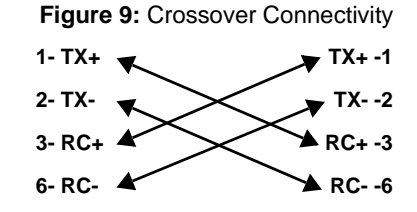

<span id="page-40-0"></span>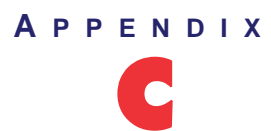

# <span id="page-40-3"></span>**Standard Hardware Information**

<span id="page-40-1"></span>The specifications and information regarding this product are subject to change without notice. Every effort is made to ensure the accuracy of this document. Because of ongoing product improvements and revisions, Media5 cannot guarantee its accuracy, nor can be responsible for errors or omissions. Please contact your Media5 sales representative to obtain the latest version of the technical specifications.

# <span id="page-40-2"></span>**Industry Standard Protocols**

The Mediatrix 4400 has been designed to support all major industry standards used today, as well as those that will eventually be implemented at a later date. Because of this specific design characteristic, the Mediatrix 4400 can be integrated with existing telephone, fax and data equipment such as PCs and routers.

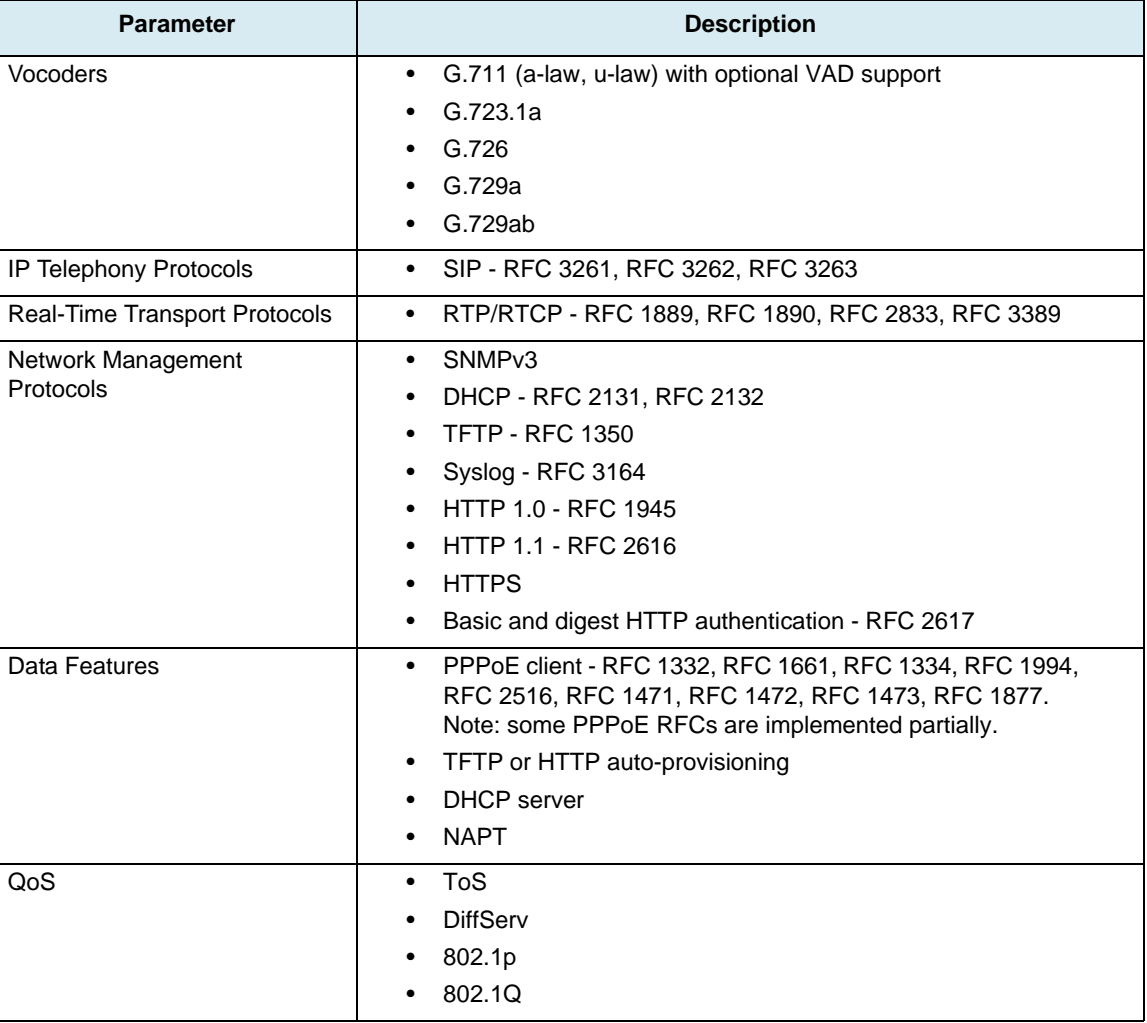

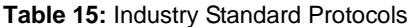

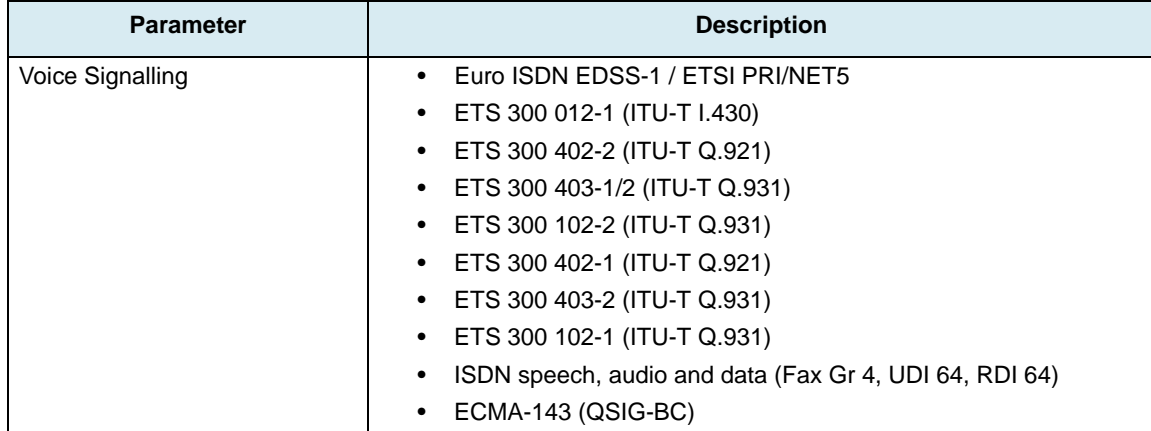

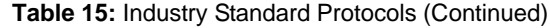

# <span id="page-41-0"></span>**Hardware Features**

### <span id="page-41-1"></span>**Interfaces**

- ▶ 2 x RJ-45 WAN connectors, 10/100 BaseT Ethernet access
- Up to 4 RJ-45 BRI connectors for ISDN connectivity

#### <span id="page-41-2"></span>**Power**

External 12 Vdc power supply (wall plug or desktop, based on country/area model).

# <span id="page-41-3"></span>**Product Architecture Details**

- Supports multiple concurrent communications using any vocoders.
- DSP-based DTMF detection and generation.
- DSP-based fax relay.
- Embedded IPv4 TCP/IP stack with configurable QoS implemented by:
	- ToS byte at Network layer 3
	- 802.1p at Data Link layer 2
- Network parameters assigned via DHCP

# <span id="page-41-4"></span>**Real Time Fax Router Technical Specifications**

Automatic selection between voice and fax.

#### **Table 16:** Fax Technical Specifications

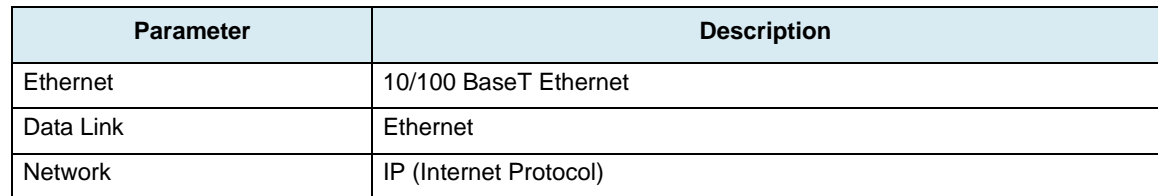

| <b>Parameter</b>        | <b>Description</b>                                                                |
|-------------------------|-----------------------------------------------------------------------------------|
| Transport               | TCP / UDP                                                                         |
| Protocols               | Group 3 Fax<br>Clear channel (G.711) or T.38 Real Time Fax Over IP protocol Stack |
| Fax Data Compression    | MН                                                                                |
| <b>Fax Transmission</b> | Up to 14.4 kbps                                                                   |

**Table 16:** Fax Technical Specifications (Continued)

# <span id="page-42-0"></span>**Audio Specifications**

- Software-adjustable dynamic and static jitter buffer protection.
- Programmable by country: Call progress tone generation including dial tone, busy tone, ringback and error tones.
- Silence detection/suppression level software adjustable.

# <span id="page-42-1"></span>**DTMF Tone Detection**

#### **Table 17:** DTMF Tone Detection

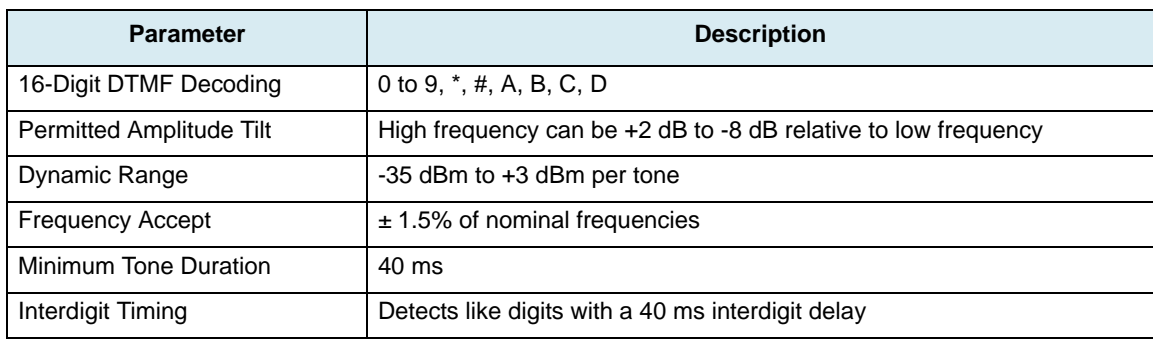

# <span id="page-42-2"></span>**DTMF Tone Generation**

#### **Table 18:** DTMF Tone Generation

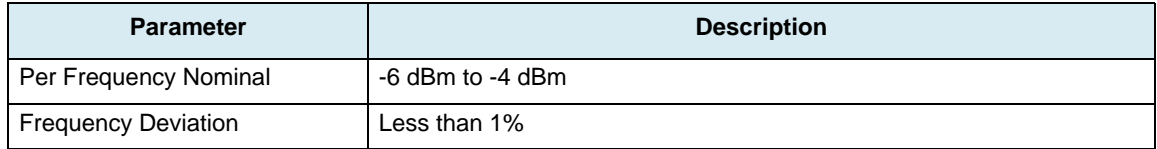

# <span id="page-43-0"></span>**Power Consumption**

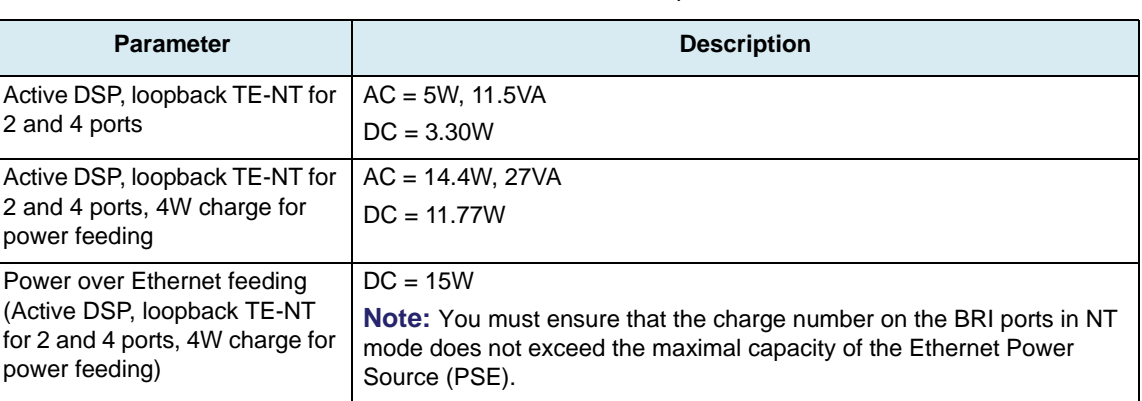

#### **Table 19:** Power Consumption

# <span id="page-43-1"></span>**MTBF Value**

The Mean Time Before Failure (MTBF) value of the Mediatrix 4400 models is estimated as follows:

- Mediatrix 4400 standard models: 275,000 hours
- Mediatrix 4400*plus* models: 200,000 hours

These values are at 25 degrees Celsius ambient temperature. It has been defined using RelCalc v5.0, Bellcore method (LimitedStress - Method I, Case 3), Desktop unit without the external power supply.

# <span id="page-43-2"></span>**Operating Environment**

**Table 20:** Operating Environment

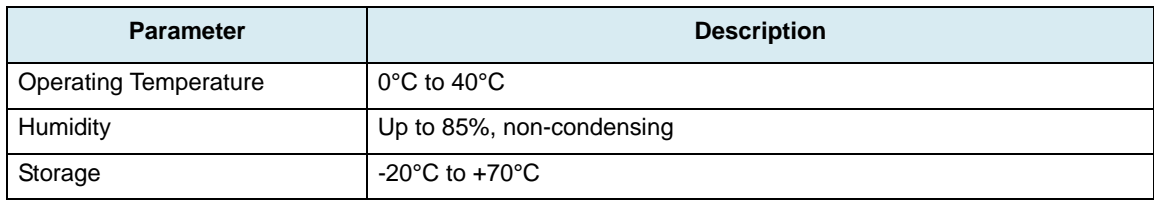

# <span id="page-43-3"></span>**Dimensions and Weight**

#### **Table 21:** Dimensions and Weight

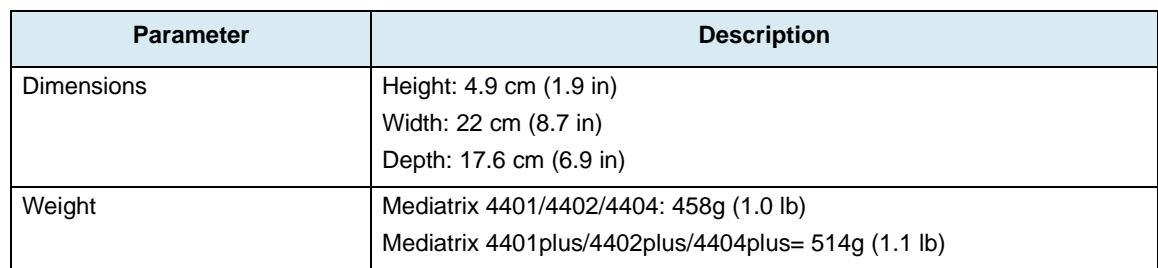

# <span id="page-44-0"></span>**Warranty**

All Media5 products carry Media5 Corporation's standard three-year hardware and software warranty. An extended warranty is available.

<span id="page-46-0"></span>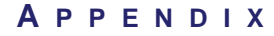

<span id="page-46-1"></span>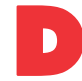

# **Glossary**

#### <span id="page-46-2"></span>**10 BaseT**

An Ethernet local area network that works on twisted pair wiring.

#### <span id="page-46-3"></span>**100 BaseT**

A newer version of Ethernet that operates at 10 times the speed of a 10 BaseT Ethernet.

#### **Basic Rate Interface (BRI)**

An Integrated Services Digital Network configuration defined in the physical layer standard I.430 produced by the ITU. This configuration consists of two 64 kbit/s "bearer" channels (B channels) and one 16 kbit/s "data" channel (D channel). The B channels are used for voice or user data, and the D channel is used for any combination of: data, control/signalling and X.25 packet networking. The two B channels can be bonded together giving a total data rate of 128 kbit/s. BRI is the kind of ISDN interface most likely to be found in residential service.

#### **Domain Name Server (DNS)**

Internet service that translates domain names into IP addresses. To use a domain name, a DNS service must translate the name into the corresponding IP address. For instance, the domain name *www.example.com* might translate to 198.105.232.4.

#### **Dual-Tone Multi-Frequency (DTMF)**

In telephone systems, multi-frequency signalling in which a standard set combinations of two specific voice band frequencies, one from a group of four low frequencies and the other from a group of four higher frequencies, are used. Although some military telephones have 16 keys, telephones using DTMF usually have 12 keys. Each key corresponds to a different pair of frequencies. Each pair of frequencies corresponds to one of the ten decimal digits, or to the symbol "#" or "\*", the "\*" being reserved for special purposes.

#### **Dynamic Host Configuration Protocol (DHCP)**

TCP/IP protocol that enables PCs and workstations to get temporary or permanent IP addresses (out of a pool) from centrally-administered servers.

#### **Federal Communications Commission (FCC)**

U.S. government regulatory body for radio, television, interstate telecommunications services, and international services originating in the United States.

#### **Gateway**

A device linking two different types of networks that use different protocols (for example, between the packet network and the Public Switched Telephone Network).

#### **Integrated Services Digital Network (ISDN)**

A set of digital transmission protocols defined by the international standards body for telecommunications, the ITU-T (formerly called the CCITT). These protocols are accepted as standards by virtually every telecommunications carrier all over the world.

ISDN complements the traditional telephone system so that a single pair of telephone wires is capable of carrying voice and data simultaneously. It is a fully digital network where all devices and applications present themselves in a digital form.

#### **International Telecommunication Union (ITU)**

Organization based in Geneva, Switzerland, that is the most important telecom standards-setting body in the world.

#### **Internet Protocol (IP)**

A standard describing software that keeps track of the Internet's addresses for different nodes, routes outgoing messages, and recognizes incoming messages.

#### **Light Emitting Diode (LED)**

<span id="page-47-1"></span><span id="page-47-0"></span>A semiconductor diode that emits light when a current is passed through it.

#### **Local Area Network (LAN)**

Data-only communications network confined to a limited geographic area, with moderate to high data rates. See also WAN.

#### **Media Access Control (MAC) Address**

<span id="page-47-2"></span>A layer 2 address, 6 bytes long, associated with a particular network device; used to identify devices in a network; also called hardware or physical address.

#### **Network**

A group of computers, terminals, and other devices and the hardware and software that enable them to exchange data and share resources over short or long distances. A network can consist of any combination of local area networks (LAN) or wide area networks (WAN).

#### **Private Branch Exchange (PBX)**

A small to medium sized telephone system and switch that provides communications between onsite telephones and exterior communications networks.

#### **Protocol**

A formal set of rules developed by international standards bodies, LAN equipment vendors, or groups governing the format, control, and timing of network communications. A set of conventions dealing with transmissions between two systems. Typically defines how to implement a group of services in one or two layers of the OSI reference model. Protocols can describe low-level details of machine-to-machine interfaces or high-level exchanges between allocation programs.

#### **Public Switched Telephone Network (PSTN)**

The local telephone company network that carries voice data over analog telephone lines.

#### **Router**

A specialized switching device which allows customers to link different geographically dispersed local area networks and computer systems. This is achieved even though it encompasses different types of traffic under different protocols, creating a single, more efficient, enterprise-wide network.

#### **Switched Circuit Network (SCN)**

A communication network, such as the public switched telephone network (PSTN), in which any user may be connected to any other user through the use of message, circuit, or packet switching and control devices.

#### **Server**

A computer or device on a network that works in conjunction with a client to perform some operation.

#### **Session Initiation Protocol (SIP)**

A protocol for transporting call setup, routing, authentication, and other feature messages to endpoints within the IP domain, whether those messages originate from outside the IP cloud over SCN resources or within the cloud.

#### **Subnet**

An efficient means of splitting packets into two fields to separate packets for local destinations from packets for remote destinations in TCP/IP networks.

#### **Transmission Control Protocol/Internet Protocol (TCP/IP)**

The basic communication language or protocol of the Internet. It can also be used as a communications protocol in a private network (either an intranet or an extranet).

#### **Voice Over IP (VoIP)**

The technology used to transmit voice conversations over a data network using the Internet Protocol. Such data network may be the Internet or a corporate Intranet.

#### **Wide Area Network (WAN)**

A large (geographically dispersed) network, usually constructed with serial lines, that covers a large geographic area. A WAN connects LANs using transmission lines provided by a common carrier.

<span id="page-50-0"></span>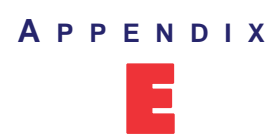

# <span id="page-50-1"></span>E **List of Acronyms**

<span id="page-50-2"></span>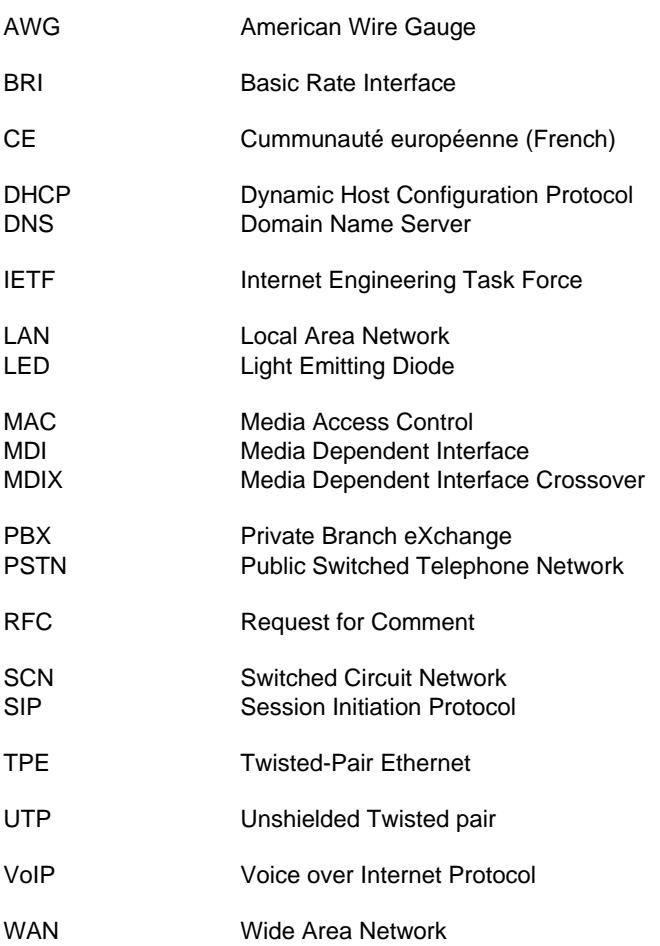

# **Index**

## **Numerics**

10 BaseT [3](#page-12-1), [10](#page-19-3), [27](#page-36-10) defined [37](#page-46-2) [see also](#page-37-1) *cabling* 100 BaseT [3](#page-12-2), [10](#page-19-4), [27](#page-36-11) defined [37](#page-46-3) [see also](#page-37-1) *cabling*

### **A**

acronyms [41](#page-50-2) audience, intended [viii](#page-7-3) auto MDI/MDIX [27](#page-36-12)

### **B**

Bypass connection, in BRI [4](#page-13-3)

## **C**

cables, connecting [10](#page-19-5) cabling RJ-45 crossover [29](#page-38-1) pin name [28](#page-37-2) pinout information [28](#page-37-3) straight through [28](#page-37-3) [see also](#page-37-1) *10 BaseT* [see also](#page-37-1) *10[0 BaseT](#page-18-4)* cleaning the unit 9 [compliance to standards. see](#page-30-5) *[standards compliance](#page-18-5)* condensation 9 connecting cabl[es during installation](#page-19-5) [10](#page-19-6) unit 10 connectors BRI ports [3](#page-12-3)  $ETH13$  $ETH13$ ETH2 [3](#page-12-5) front [2](#page-11-7) rear [3](#page-12-6) RESET/DEFAULT [3](#page-12-7) universal power supply unit [3](#page-12-8) [crossover cable. see](#page-38-2) *[cabling](#page-9-5)* customer services x

### **D**

document conventions [ix](#page-8-10) objectives [vii](#page-6-5) structure [viii](#page-7-4) documentation Media5 download portal [x](#page-9-6) Mediatrix downl[oad portal](#page-9-8) [x](#page-9-7) where to obtain x

### **E**

end user technical support [x](#page-9-5)

### **F**

factory reset reverting to [19](#page-28-2) [see also](#page-28-3) *partial reset* front connectors [2](#page-11-7) indicators [2](#page-11-7)

### **H**

humidity level [8](#page-17-3)

### **I**

indicators front [2](#page-11-7) rear [3](#page-12-6) inspecting the contents [8](#page-17-4) installation cables, c[onnecting](#page-14-5) [10](#page-19-6) checklist 5 connecting the hardware [10](#page-19-5) default static IP address configuration [14](#page-23-2) dynamic IP addre[ss discovery](#page-18-6) [13](#page-22-6) free standing unit 9 network information [6](#page-15-4) proper location [8](#page-17-5) provisioning sequence, initial [14](#page-23-3) required tools and equipment [7](#page-16-5) reserving IP address [13](#page-22-7) safety recomme[ndations](#page-17-6) [7](#page-16-6) selecting site for 8 setting [up the unit for the first time](#page-15-5) [13](#page-22-8) site log 6 verifying [15](#page-24-2) wall-mounting [9](#page-18-7) wiring requirements [8](#page-17-7) intended audience [viii](#page-7-3) IP address, vocal identification of [15](#page-24-3)

## **K**

key features [1](#page-10-8)

### **L**

LAN cable [15](#page-24-4) defined [38](#page-47-0) LEDs defined [38](#page-47-1) states [16](#page-25-3) location, defining for installation [8](#page-17-5)

### **M**

MAC address [13](#page-22-9) defined [38](#page-47-2) vocal identi[fication of](#page-36-12) [15](#page-24-5) MDI/MDIX, auto 27 Media5 download portal [x](#page-9-6) Mediatrix download portal [x](#page-9-7) mounting, on a wall [9](#page-18-7)

### **O**

objectives of document [vii](#page-6-5) operating temperature [8](#page-17-8) overview of the product [1](#page-10-9)

### **P**

partial reset [18](#page-27-5) [see also](#page-27-6) *factory reset* power feeding over Ethernet [3](#page-12-9) power feeding o[ver ISDN](#page-10-10) [3](#page-12-10) product models 1 product overview [1](#page-10-9) provisioning, initial sequence [14](#page-23-3)

# **R**

rear

connectors [3](#page-12-6) indicators [3](#page-12-6) related documentation [viii](#page-7-5) Reset, partial reset procedure [18](#page-27-5) reset, factory reset procedure [19](#page-28-2) [RJ-45. see](#page-37-4) *cabling*

# **S**

safety recommendations [25](#page-34-2) warnings Circuit Breaker (15A) [24](#page-33-7) LAN Connector [24](#page-33-8) No. 26 AWG [24](#page-33-9) Product Disposal [24](#page-33-10) Socket Outlet [25](#page-34-3) TN Power [24](#page-33-11) site, selecting for unit [8](#page-17-6) special vocal features IP address [15](#page-24-3) MAC address [15](#page-24-5) standards compliance agency approvals [21](#page-30-6) CE marking [22](#page-31-3) emissions [21](#page-30-7) immunity [21](#page-30-8) RoHS China [22](#page-31-4) safety standards [21](#page-30-9) telecom [21](#page-30-10) standards supported [ix](#page-8-11) [straight through cable. see](#page-37-4) *cabling* support services x

## **T**

technical support for en[d user](#page-17-8) [x](#page-9-5) temperature, operating 8 [TPE. see](#page-37-4) *cabling* translated warning definition [23](#page-32-1)

### **U**

unpacking the contents [8](#page-17-4) using this manual [ix](#page-8-10) [UTP. see](#page-37-4) *cabling*

### **V**

verifying the installation [15](#page-24-2) vocal features, special IP address [15](#page-24-3) MAC address [15](#page-24-5) vocal unit information [15](#page-24-6)

### **W**

wall-mounting the unit [9](#page-18-7) wiring, requirements for installation [8](#page-17-7)